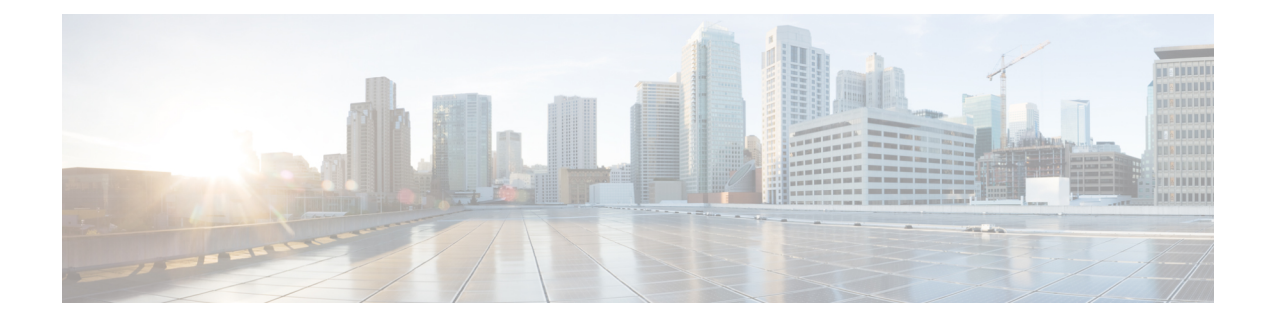

# ルーティング ポリシーの実装

ピアから受け入れるか、ピアにアドバタイズされる、または1個のルーティングプロトコルか ら別のプロトコルへ再配布されるときに、ルートを検査し、フィルタリングして、属性を変更 するように、ルーティング ポリシーがルータに指示します。

このモジュールでは、ルーティング プロトコルが設定済みのルーティング ポリシーに基づい て、ルートのアドバタイズ、集約、廃棄、配布、エクスポート、保留、インポート、再配布、 変更を決定する方法について説明します。

ルーティング ポリシー言語(RPL)では、すべてのルーティング ポリシーのニーズを表現で きる、単一の直接的な言語です。RPLは、大規模なルーティング設定をサポートするように設 計されました。以前のルーティング ポリシー コンフィギュレーション方式に固有の冗長性が 大幅に削減されました。RPL では、ルーティング ポリシーの設定が簡素化され、これらの設 定の保存および処理に必要なシステムリソースが削減され、トラブルシューティングが容易に なりました。

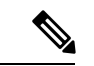

(注)

- 現在は、デフォルトの VRF のみがサポートされています。L3VPN、VPNv4、VPNv6 およ び VPN ルーティング/転送(VRF)のアドレスファミリおよびマルチキャストは、今後の リリースでサポートされる予定です。
	- ルーティング [ポリシー実装の制約事項](#page-0-0) (1 ページ)
	- ルート [ポリシーの定義](#page-1-0) (2 ページ)
	- BGP [ネイバーへのルーティング](#page-3-0) ポリシーのアタッチ (4 ページ)
	- テキスト [エディタを使用したルーティング](#page-4-0) ポリシーの変更 (5 ページ)
	- ルーティング [ポリシーの参照](#page-7-0) (8 ページ)

# <span id="page-0-0"></span>ルーティング ポリシー実装の制約事項

次の制約事項は、ルーティング ポリシー言語の実装と連動している場合に適用されます。

- ボーダー ゲートウェイ プロトコル(BGP)、Integrated Intermediate System-to-Intermediate (IS-IS)または Open Shortest Path First(OSPF)がネットワーク内で設定されている必要 があります。
- 最大1000のステートメントのポリシー定義がサポートされています。ポリシー内のステー トメントの総数は、階層型ポリシー構造を使用して4000ステートメントに拡張できます。 ただし、この制限は、**apply** ステートメントの使用に限定されます。
- 接続点で直接または間接的に付加されたポリシーを変更する必要がある場合、単一の **commit** 操作は次の場合に実行できません。
	- 接続点に直接または間接的に付加された別のポリシーによって参照されているセット またはポリシーを削除する。
	- 削除するものと同じセットまたはポリシーへの参照を削除するためにポリシーを変更 する。

**commit** は、次の 2 つの手順で実行する必要があります。

- **1.** ポリシーまたはセットへの参照を削除するためにポリシーを変更してから、**commit**を 実行します。
- **2.** ポリシーまたはセットを削除してから、**commit** を実行します。
- •内部および外部の BGP マルチパスが設定されている Carrier Supporting Carrier(CSC)ネッ トワークでは、vrf 単位のラベル モードはサポートされていません。

# <span id="page-1-0"></span>ルート ポリシーの定義

ここでは、ルート ポリシーを定義する方法について説明します。

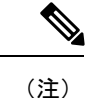

<sup>•</sup> Command-Line Interface(CLI)を使用して既存のルーティングポリシーを変更する場合、 このタスクを実行してポリシーを再定義する必要があります。

- RPL のスケール設定の変更には、時間がかかる場合があります。
- BGP は、大規模な RPL 設定の変更が原因でクラッシュしたり、または連続した RPL の変 更時にクラッシュする可能性があります。BGPのクラッシュを回避するには、以降の変更 をコミットする前に、BGP In/Out キュー内にメッセージがなくなるまで待機します。

### 手順

### ステップ **1 configure**

ステップ **2 route-policy** *name* [ *parameter1* , *parameter2* , . . . , *parameterN* ]

#### 例:

RP/0/RP0/CPU0:router(config)# route-policy sample1

ルートポリシー コンフィギュレーション モードを開始します。

• ルート ポリシーの開始後、ルート ポリシーを定義する一連のコマンドを入力できます。

### ステップ **3 end-policy**

例:

RP/0/RP0/CPU0:router(config-rpl)# end-policy

ルート ポリシーの定義を終了して、ルート ポリシー コンフィギュレーション モードを終了し ます。

### ステップ **4 commit**

### ルーティング ポリシー定義:例

次の例では、route-policy name コマンドを使用して、sample1 という BGP ルート ポリ シーが定義されます。ポリシーはネットワーク層到達可能性情報 (NLRI) をプレフィッ クス セット test 内の要素と比較します。真と評価されると、ポリシーは *then* 句の中の 操作を実行します。偽と評価されると、ポリシーは *else* 句の中の操作を実行します。 つまり、MED 値を 200 とし、ルートにコミュニティ 2:100 を追加します。例の最終段 階では、コンフィギュレーションをルータにコミットし、コンフィギュレーション モードを終了してルート ポリシー sample1 の内容を表示します。

```
configure
route-policy sample1
  if destination in test then
   drop
  else
  set med 200
  set community (2:100) additive
 endif
end-policy
end
show config running route-policy sample1
Building configuration...
route-policy sample1
 if destination in test then
  drop
  else
  set med 200
  set community (2:100) additive
  endif
end-policy
```
# <span id="page-3-0"></span>**BGP** ネイバーへのルーティング ポリシーのアタッチ

このタスクでは、ルーティング ポリシーの BGP ネイバーへのアタッチ方法を説明します。

#### 始める前に

ルーティングポリシーは、接続点に適用される前に、設定を済ませよく定義しておく必要があ ります。ポリシーが事前に設定されていない場合、ポリシーが定義されていないことを示すエ ラー メッセージが生成されます。

### 手順

### ステップ **1 configure**

### ステップ **2 router bgp** *as-number*

### 例:

RP/0/RP0/CPU0:router(config)# router bgp 125

BGP ルーティング プロセスを設定し、ルータ コンフィギュレーション モードを開始します。

• *as-number* 引数は、ルータが存在する自律システムを識別します。有効値は、0 ~ 65535 です。内部ネットワークで使用できるプライベート自律システム番号の範囲は、64512 ~ 65535 です。

### ステップ **3 neighbor** *ip-address*

### 例:

RP/0/RP0/CPU0:router(config-bgp)# neighbor 10.0.0.20

ネイバー IP アドレスを指定します。

### ステップ **4 address-family** { **ipv4 unicast** | | **ipv6 unicast** | } **address-family** { **ipv4** | **ipv6** } **unicast** 例:

RP/0/RP0/CPU0:router(config-bgp-nbr)# address-family ipv4 unicast アドレス ファミリを指定します。

### ステップ **5 route-policy** *policy-name* { **in** | **out** }

#### 例:

RP/0/RP0/CPU0:router(config-bgp-nbr-af)# route-policy example1 in ルート ポリシーをアタッチします。事前に作成と定義を済ませておく必要があります。 ステップ **6 commit**

# <span id="page-4-0"></span>テキストエディタを使用したルーティングポリシーの変 更

このタスクでは、テキスト エディタを使用して既存のルーティング ポリシーを変更する方法 を説明します。

### 手順

ステップ **1 edit** { **route-policy** | **prefix-set** | **as-path-set** | **community-set** | **extcommunity-set** { **rt** | **soo** } | **policy-global** | **rd-set** } *name* [ **nano** | **emacs** | **vim** | **inline** { **add** | **prepend** | **remove** } *set-element* ]

### 例:

RP/0/RP0/CPU0:router# edit route-policy sample1

変更するルート ポリシー、プレフィックス セット、AS パス セット、コミュニティ セット、 または拡張コミュニティ セットの名前を指定します。

- ルート ポリシー、プレフィックス セット、AS パス セット、コミュニティ セット、また は拡張コミュニティセットのコピーが一時ファイルとして作成され、エディタが起動しま す。
- Nanoでの編集後に、エディタバッファを保存し、Ctrl+Xキーストロークを使用してエディ タを終了します。
- Emacsでの編集後に、Ctrl+XおよびCtrl+Sのキーストロークを使用して編集バッファを保 存します。エディタを保存して終了するには、Ctrl+X および Ctrl+C のキーストロークを 使用します。
- Vim での編集後に、現在のファイルに書き込んで終了するには、:wq、:x、または ZZ の キーストロークを使用します。終了して確認するには、:qキーストロークを使用します。 終了して変更を廃棄するには、:q! キーストロークを使用します。

### ステップ **2 show rpl route-policy** [ *name* [ **detail** ] | **states** | **brief** ]

#### 例:

RP/0/RP0/CPU0:router# show rpl route-policy sample2

(任意)特定の名前付きルート ポリシーのコンフィギュレーションを表示します。

• ポリシーが使用するすべてのポリシーとセットを表示するには **detail** キーワードを使用 します。

- 未使用、非アクティブ、アクティブ状態のものをすべて表示するには **states** キーワード を使用します。
- すべての拡張コミュニティ セットの名前を設定なしでリストするには、 **brief** キーワード を使用します。

### ステップ **3 show rpl prefix-set** [ *name* | **states** | **brief** ]

### 例:

RP/0/RP0/CPU0:router# show rpl prefix-set prefixset1

(任意)名前付きプレフィックス セットの内容を表示します。

• 名前付き AS パス セット、コミュニティ セット、拡張コミュニティ セットの内容を表示 するには **prefix-set** キーワードをそれぞれ **as-path-set** 、 **community-set** 、または **extcommunity-set** にそれぞれ置き換えます。

### シンプル インバウンド ポリシー:例

次のポリシーは、ネットワーク層到達可能性情報 (NLRI) が/24よりも長いプレフィッ クスを指定するルート、および NLRI が RFC 1918 によって予約されているアドレス空 間の宛先を指定するルートを廃棄します。残りのルートすべてに対しては、MED と ローカル プリファレンスを設定し、ルートのリストにコミュニティを追加します。

コミュニティ リストに 101:202~106:202 の範囲の値を含み、値 202 を含む 16 ビット タグ部分を持つルートの場合、ポリシーは、自律システム番号2を先頭に2回追加し、 ルートのリストにコミュニティ 2:666 を追加します。これらのルートに対して、MED が 666 または 225 のいずれかである場合、ポリシーはルートの送信元を不完全に設定 し、それ以外の場合は IGP に設定します。

コミュニティリストが範囲101:202~106:202内の値を含まない場合、ポリシーはルー ト内のリストにコミュニティ 2:999 を追加します。

```
prefix-set too-specific
0.0.0.0/0 ge 25 le 32
end-set
prefix-set rfc1918
10.0.0.0/8 le 32,
 172.16.0.0/12 le 32,
192.168.0.0/16 le 32
end-set
route-policy inbound-tx
if destination in too-specific or destination in rfc1918 then
 drop
endif
set med 1000
 set local-preference 90
 set community (2:1001) additive
```

```
if community matches-any ([101..106]:202) then
 prepend as-path 2.30 2
 set community (2:666) additive
if med is 666 or med is 225 then
 set origin incomplete
else
 set origin igp
endif
else
 set community (2:999) additive
endif
end-policy
```
router bgp 2 neighbor 10.0.1.2 address-family ipv4 unicast route-policy inbound-tx in

次のポリシーの例に、2 つの異なるピア向けに 2 つのインバウンド ポリシー in-100 と in-101 の作成方法を示します。それらのピアに特定のポリシーを作成するとき、ポリ シーは複数のピアに共通する可能性があるポリシーの共通ブロックを再利用します。 いくつかの基本的な構築ブロックとして、policies common-inbound、filter-bogons、 set-lpref-prepend が作成されます。

filter-bogons構築ブロックは、RFC1918アドレス空間からのルートといった不要なルー トをフィルタするシンプルなポリシーです。ポリシーset-lpref-prependは、渡されるパ ラメータ化された値に応じて、ローカル プリファレンスを設定し、その先頭に AS パ スを追加できるユーティリティポリシーです。common-inboundポリシーは、これらの filter-bogons 構築ブロックを使用して、インバウンド ポリシーの共通ブロックを構築 します。common-inbound ポリシーは、in-100 と in-101 作成の構築ブロックとして、 set-lpref-prepend 構築ブロックとともに使用されます。

```
prefix-set bogon
  10.0.0.0/8 ge 8 le 32,
  0.0.0.0,
  0.0.0.0/0 ge 27 le 32,
 192.168.0.0/16 ge 16 le 32
end-set
!
route-policy in-100
  apply common-inbound
  if community matches-any ([100..120]:135) then
   apply set-lpref-prepend (100,100,2)
   set community (2:1234) additive
  else
   set local-preference 110
  endif
  if community matches-any ([100..666]:[100..999]) then
   set med 444
   set local-preference 200
   set community (no-export) additive
 endif
end-policy
!
route-policy in-101
  apply common-inbound
  if community matches-any ([101..200]:201) then
   apply set-lpref-prepend(100,101,2)
   set community (2:1234) additive
  else
   set local-preference 125
```

```
endif
end-policy
!
route-policy filter-bogons
 if destination in bogon then
drop
else
pass
 endif
end-policy
!
route-policy common-inbound
 apply filter-bogons
 set origin igp
 set community (2:333)
end-policy
!
route-policy set-lpref-prepend($lpref,$as,$prependcnt)
 set local-preference $lpref
 prepend as-path $as $prependcnt
end-policy
```
# <span id="page-7-0"></span>ルーティング ポリシーの参照

RPL を実装するには、次の概念を理解する必要があります。

# ルーティング ポリシー言語

ここでは、次の内容について説明します。

# ルーティング ポリシー言語の概要

RPLは、大規模なルーティング設定をサポートするように開発されました。RPLには、従来の ルート マップ、アクセス リスト、プレフィックス リスト向けの設定の機能とは異なる、重要 な機能がいくつか備えられています。これらの機能の1つめは、モジュラ形式でポリシーを構 築する機能です。ポリシーの共通ブロックは、個別に定義および維持できます。次に、ポリ シーのこれらの共通ブロックをポリシーの他のブロックから適用して完全なポリシーを構築で きます。この機能により、維持する必要のある設定情報の量が減ります。また、ポリシーのこ れらの共通ブロックはパラメータ化できます。パラメータ化により、同じ構造を共有するが、 設定または一致された特定の値が異なるポリシーをポリシーの独立したブロックとして維持で きます。たとえば、ローカルプリファレンス値以外はすべて同一である3つのポリシーは、ポ リシーのパラメータとして異なるローカルプリファレンス値を持つ1つの共通のパラメータ化 ポリシーとして表せます。

このポリシー言語では、セットという概念が導入されました。セットとは、ルート属性の一致 および設定演算で使用できる類似したデータのコンテナです。セットタイプには、prefix-sets、 community-sets、as-path-sets、および extcommunity-sets の 4 つがあります。これらのセットはそ れぞれ、IPv4 または IPv6 プレフィックス、コミュニティ値、AS パス正規表現、および拡張コ ミュニティ値のグループ化を保持します。セットは、データの単なるコンテナです。セットの

大半はインライン変数も保持します。インラインセットでは、名前付きセットを参照せずに、 値の短い列挙をポリシーで直接使用できます。プレフィックスリスト、コミュニティリスト、 および AS パス リストは、リストに項目が 1 つか 2 つしかない場合でも維持が必要です。RPL のインラインセットを使用すると、名前付きセットを参照することなく、値の小さいセットを ポリシー本体に直接配置できます。

許可や拒否などの決定は、ポリシー定義自体で明示的に制御されます。RPL は、セット デー タを使用する可能性のある一致演算子を、従来のブール論理演算子 AND、OR、および NOT と組み合わせて複雑な条件式にします。すべての一致演算は true または false の結果を返しま す。その後、これらの条件式の実行および関連するアクションは、*if then*、*elseif*、および *else* の単純な構造を使用して制御できます。これにより、ポリシーを通じて評価パスをすべて指定 できます。

### ルーティング ポリシー言語の構造

ここでは、RPL の基本構造について説明します。

名前

ポリシー言語には、セットとポリシーの2種類の持続的で名前を付けられるオブジェクトがあ ります。これらのオブジェクトの定義は、開始および終了のコマンドラインとして括弧で囲ま れます。たとえば、test という名前のポリシーを定義する設定構文は、次のようになります。

```
route-policy test
[ . . . policy statements . . . ]
end-policy
```
ポリシーオブジェクトの正規名は、任意の連続する英数字(大文字および小文字)、数字の0 ~9、および句読文字のピリオド、ハイフン、およびアンダースコアで指定できます。名前は、 文字または数字ではじまる必要があります。

### セット

このコンテキストでは、セットという用語を、順序付けのない固有のエレメントの集合を意味 する数学的な概念で使用されます。ポリシー言語は、セットをマッチング用の値のグループに 対するコンテナとして提供します。セットは、条件式で使用されます。セットの要素はカンマ で区切ります。ヌル(空)のセットは許可されます。

次の例で、

```
prefix-set backup-routes
  # currently no backup routes are defined
end-set
```
次の条件は、

if destination in backup-routes then

すべてのルートに対して FALSE として評価されます。これは、プレフィックス セットに一致 する一致条件がないためです。

たとえば、2 つまたは 3 つのコミュニティ値のように少ない数の要素に対して比較を実行する 場合があるとします。これらの比較を実現するため、ユーザはこれらの値を直接列挙できま す。これらの列挙はインライン セットと呼ばれます。インライン セットは、機能的には名前 付きセットと同じですが、単純なテストをインラインにできるようにします。つまり、1 つや 2 つだけの要素を比較する際には、別の名前付きセットの維持を比較では必要としません。構 文については、次の項で説明するセット型を参照してください。通常、インラインセットの構 文は、括弧で囲まれたカンマ区切りのリストです。ここでelement-entryは、プレフィックスや コミュニティ値などの使用タイプに適切な項目のエントリです。

次に、インライン コミュニティ セットを使用する例を示します。

```
route-policy sample-inline
if community matches-any ([10..15]:100) then
set local-preference 100
endif
end-policy
```
次に、test-communities という名前付きセットを使用する同等の例を示します。

```
community-set test-communities
10:100,
11:100,
12:100,
13:100,
14:100,
15:100
end-set
route-policy sample
if community matches-any test-communities then
set local-preference 100
```
これらの両方のポリシーは機能的に同等ですが、インライン形式では、6 つの値を格納するだ けのためにコミュニティセットの設定を必要としません。設定コンテキストに適切な形式を選 択できます。次の各項では、名前付きセットバージョンとインライン形式の両方の例が必要に 応じて示されています。

#### **as-path-set**

AS パス セットは、AS パス属性と一致させるための演算で構成されます。一致演算は、正規 表現一致だけです。

endif end-policy

### 名前付きセット形式

名前付きセット形式は、**ios-regex**キーワードを使用して正規表現のタイプを示します。また、 正規表現を単一引用符で囲む必要があります。

次の例では、名前付き AS パス セットの定義を示します。

```
as-path-set aset1
ios-regex '_42$',
ios-regex '_127$'
end-set
```
この AS パス セットは 2 つの要素から構成されます。一致演算で使用する場合は、この AS パ スセットは、ASパスが自律システム(AS)番号42または127のいずれかで終わる任意のルー トと一致します。

名前付き AS パス セットを削除するには、**no as-path-set aset1** コマンドライン インターフェイ ス(CLI)コマンドを使用します。

正規表現一致により、CPU の負荷が高くなります。ポリシー パフォーマンスを大幅に向上す るには、次のいずれかを実行します。正規表現パターンをまとめて正規表現の合計呼び出し数 を減らす、または「as-path neighbor-is」、「as-path originates-from」、「as-path passes-through」 などの同等のネイティブ as-path 一致演算を使用します。 (注)

#### インライン セット形式

インライン セットは、次のようにカンマ区切りの式のリストを括弧で囲んだ形式です。

(ios-regex '\_42\$', ios-regex '\_127\$')

このセットは、前の名前付きセットと同じ AS パスと一致させますが、ポリシーが使用する名 前付きセットとは別に名前付きセットを作成する余計な作業を必要としません。

#### **community-set**

コミュニティ セットは、BGP コミュニティ属性との一致のためにコミュニティ値を保持して います。コミュニティは、32ビット量です。整数のコミュニティ値は半分に分けて、コロンで 区切った、0 ~ 65535 の範囲内の 2 つの符号なし 10 進整数で表す必要があります。単一の 32 ビットコミュニティ値は指定できません。次に、名前付きセット形式を示します。

### 名前付きセット形式

community-set cset1 12:34, 12:56, 12:78, internet

end-set

### インライン セット形式

```
(12:34, 12:56, 12:78)
($as:34, $as:$tag1, 12:78, internet)
```
コミュニティセットのインライン形式では、パラメータ化もサポートされます。コミュニティ の 16 ビット部分のそれぞれをパラメータ化できます。

RPL では、標準の well-known コミュニティ値のシンボル名が提供されます。internet は 0:0、 no-export は 65535:65281、no-advertise は 65535:65282、local-as は 65535:65283 です。

RPLでは、コミュニティの指定でワイルドカードを使用するためのファシリティも用意されて います。ワイルドカードを指定するには、コミュニティ指定の 16 ビット部分の 1 つの代わり に、アスタリスク(\*)を挿入します。ワイルドカードはコミュニティのその部分の任意の値 が一致することを示します。つまり、次のポリシーが一致するすべてのコミュニティの中で、 自律システムが属するコミュニティは 123 です。

```
community-set cset3
  123:*
end-set
```
すべてのコミュニティセットに、少なくとも1つのコミュニティ値が含まれている必要があり ます。空のコミュニティ セットは無効なため拒否されます。

#### **extcommunity-set**

拡張コミュニティセットは、通常のコミュニティ値の代わりに拡張コミュニティ値が含まれて いる点を除き、コミュニティ セットと似ています。拡張コミュニティ セットは、名前付き形 式およびインライン形式もサポートします。拡張コミュニティ セットには、cost、soo、rt の 3 つのタイプがあります。

コミュニティセットと同様に、インライン形式では、パラメータ化ポリシー内のパラメータ化 がサポートされます。拡張コミュニティ値のいずれかの部分をパラメータ化できます。

ワイルドカード(\*)および正規表現は、拡張コミュニティ セット要素で使用できます。

すべての拡張コミュニティセットに、少なくとも1つの拡張コミュニティ値が含まれている必 要があります。空の拡張コミュニティ セットは無効なため拒否されます。

次に、構文例を示します。

#### **extcommunity-set rt** の名前付き形式

rt セットは BGP ルート ターゲット(RT)拡張コミュニティ タイプのコミュニティを格納する ために使用される extcommunity セットです。

```
extcommunity-set rt a_rt_set
```

```
1.2.3.4:666
  1234:666,
   1.2.3.4:777,
   4567:777
end-set
Inline Set Form for Extcommunity-set RT
(1.2.3.4:666, 1234:666, 1.2.3.4:777, 4567:777)
($ipadrr:666, 1234:$tag, 1.2.3.4:777, $tag2:777)
```

```
次のオプションが拡張コミュニティセット RT でサポートされています。
```

```
RP/0/RP0/CPU0:router(config)#extcommunity-set rt rt_set
RP/0/RP0/CPU0:router(config-ext)#?
 #-remark Remark beginning with '#'
```
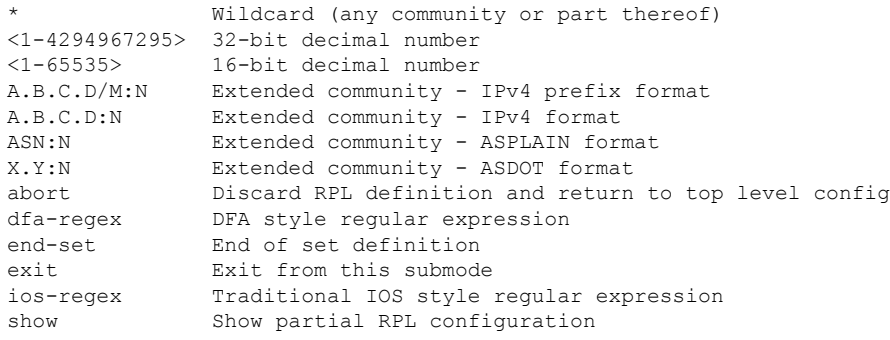

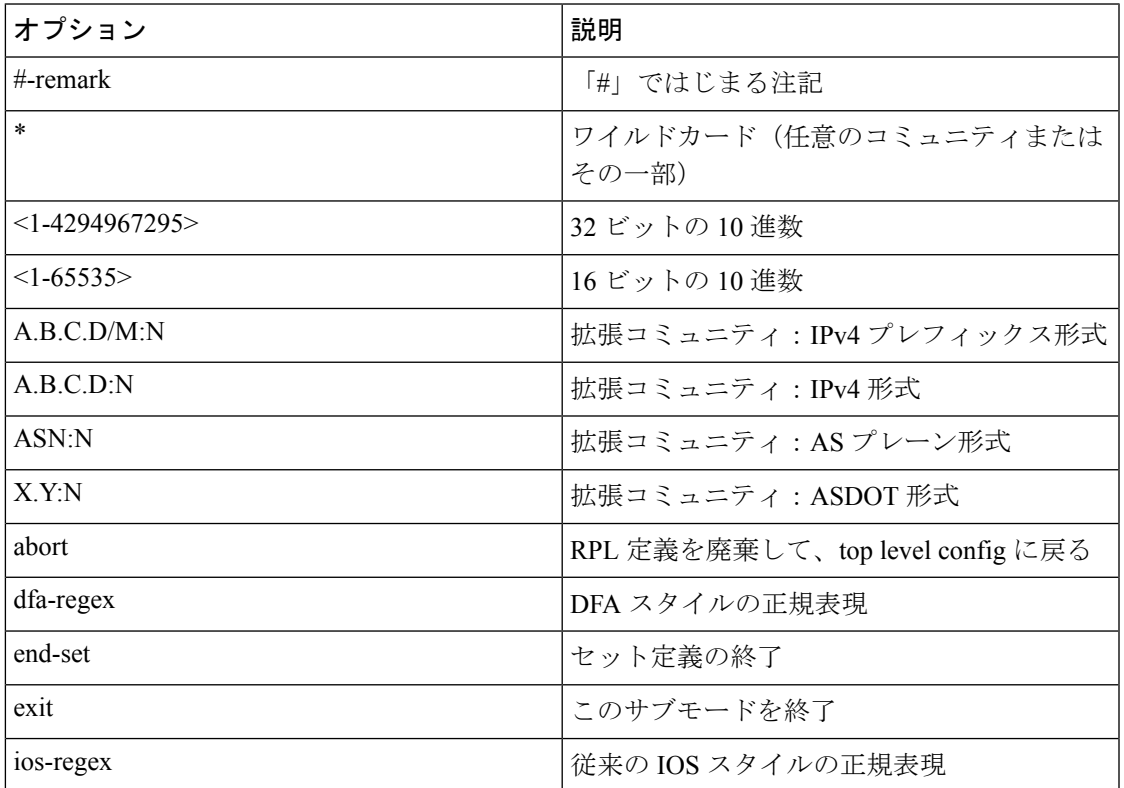

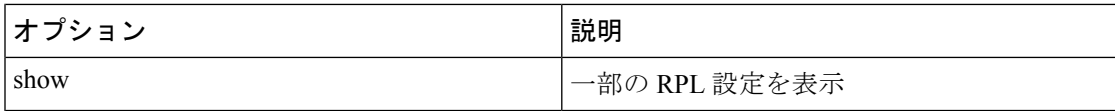

### **extcommunity-set soo** の名前付き形式

soo セットは、BGP Site-of-Origin(SoO)拡張コミュニティ タイプ コミュニティを格納するた めに使用される extcommunity セットです。

```
extcommunity-set soo a_soo_set
1.1.1:100,
    100:200
 end-set
```
次のオプションが拡張コミュニティ セット soo でサポートされています。

```
RP/0/RP0/CPU0:router(config)#extcommunity-set soo soo_set
RP/0/RP0/CPU0:router(config-ext)#?
 #-remark Remark beginning with '#'
               Wildcard (any community or part thereof)
 <1-4294967295> 32-bit decimal number
 <1-65535> 16-bit decimal number
  A.B.C.D/M:N Extended community - IPv4 prefix format
  A.B.C.D:N Extended community - IPv4 format
 ASN:N Extended community - ASPLAIN format
 X.Y:N Extended community - ASDOT format
 abort Discard RPL definition and return to top level config
 dfa-regex DFA style regular expression
 end-set End of set definition
 exit Exit from this submode
 ios-regex Traditional IOS style regular expression
 show Show partial RPL configuration
```
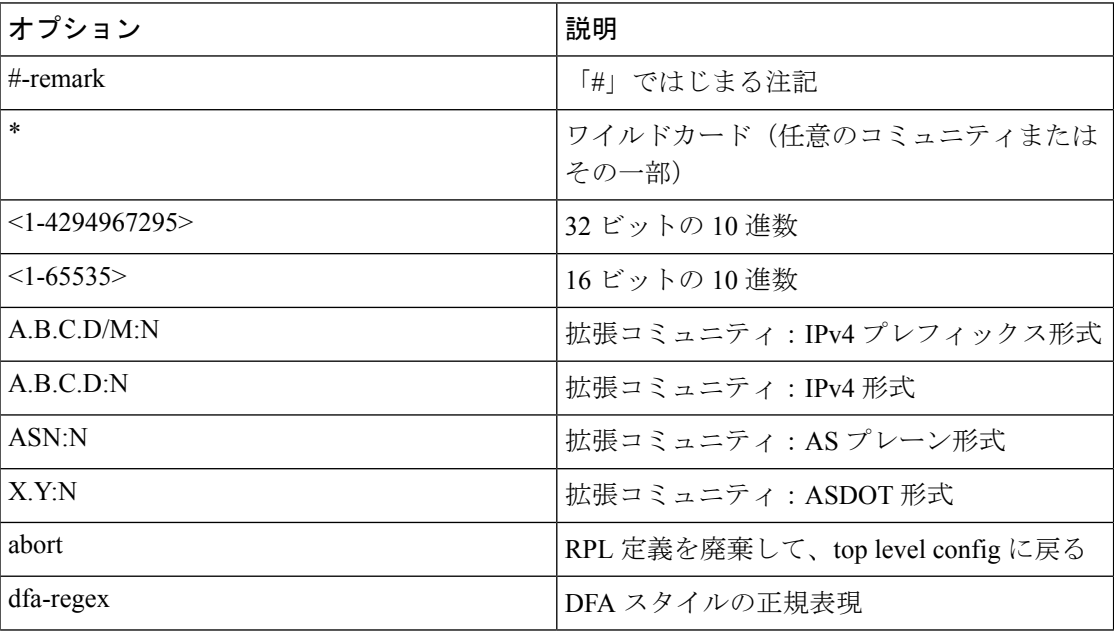

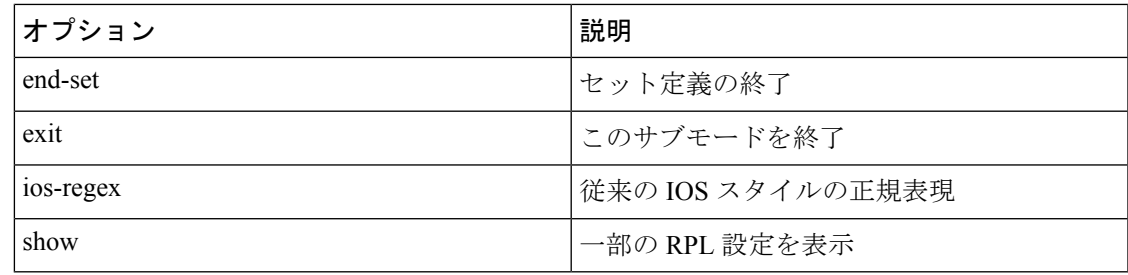

### **prefix-set**

prefix-set は、それぞれ 4 つの部分(アドレス、マスク長、最小一致長、最大一致長)がある IPv4 または IPv6 プレフィックス一致指定を保持しています。アドレスは必須ですが、他の 3 つの部分は任意です。アドレスは、標準のドット付き IPv4 またはコロンで区切られた 16 進数 の IPv6 アドレスです。マスク長(存在する場合)は、0~32 (IPv6 の場合は0~128)の範 囲内の負以外の 10 進整数で、その前のアドレスはスラッシュで区切ります。アドレスと任意 のマスク長の後には、任意の最小一致長が続き、これはキーワード **ge**(以上(**g**reater than or **equal to) のニーモニック) で表され、その後に 0 ~ 32 (IPv6 の場合は 0 ~ 128) の範囲内の** 負以外の10進整数が続きます。最後には、任意の最大一致長が続き、これはキーワード**le**(以 下 (less than or equal to) のニーモニック) で表され、その後に 0 ~ 32 (IPv6 の場合は 0 ~ 128)の範囲内の負以外の別の10進整数が続きます。一致させるプレフィックスの正確な長さ を指定するための構文ショートカットは、**eq**キーワード(等しい(**eq**ualto)のニーモニック) です。

プレフィックス一致指定にマスク長がない場合は、デフォルトのマスク長は、IPv4 では 32、 IPv6では128です。デフォルトの最小マッチング長はマスク長です。最小一致長が指定されて いる場合、デフォルトの最大一致長は、IPv4 では 32、IPv6 では 128 です。最小と最大のいず れも指定しない場合は、デフォルトの最大長はマスク長になります。

prefix-set自体は、プレフィックス一致指定のカンマ区切りのリストです。次に例を示します。

```
prefix-set legal-ipv4-prefix-examples
  10.0.1.1,
  10.0.2.0/24,
  10.0.3.0/24 ge 28,
  10.0.4.0/24 le 28,
   10.0.5.0/24 ge 26 le 30,
  10.0.6.0/24 eq 28,
  10.0.7.2/32 ge 16 le 24,
  10.0.8.0/26 ge 8 le 16
end-set
prefix-set legal-ipv6-prefix-examples
 2001:0:0:1::/64,
  2001:0:0:2::/64 ge 96,
  2001:0:0:2::/64 ge 96 le 100,
 2001:0:0:2::/64 eq 100
end-set
```
prefix-set の最初の要素は、唯一の有効値 10.0.1.1/32 またはホスト アドレス 10.0.1.1 と一致しま す。2 番めの要素は、唯一の有効値 10.0.2.0/24 と一致します。3 番めの要素は、10.0.3.0/28 ~ 10.0.3.255/32 の範囲のプレフィックス値と一致します。4 番めの要素は、10.0.4.0/24 ~

10.0.4.240/28 の範囲の値と一致します。5 番めの要素は、10.0.5.0/26 ~ 10.0.5.252/30 の範囲内 のプレフィックスと一致します。6 番めの要素は、10.0.6.0/28 ~ 10.0.6.240/28 の範囲内にある 長さ 28 の任意のプレフィックスと一致します。7 番目の要素は、10.0.[0..255].2/32(10.0.0.2/32  $\sim$ 10.0.255.2)の範囲内にある長さ32の任意のプレフィックスと一致します。8番目の要素は、 10.[0..255].8.0/26(10.0.8.0/26 ~ 10.255.8.0/26)の範囲内にある長さ 26 の任意のプレフィックス と一致します。

次の prefix-set はすべて、無効なプレフィックス一致指定からなります。

prefix-set ILLEGAL-PREFIX-EXAMPLES 10.1.1.1 ge 16, 10.1.2.1 le 16, 10.1.3.0/24 le 23, 10.1.4.0/24 ge 33, 10.1.5.0/25 ge 29 le 28 end-set

最小長と最大長のいずれも、マスク長がないと無効です。IPv4 の場合、最小長は、IPv4 プレ フィックスの最大長である 32 未満でなければなりません。IPv6 の場合、最小長は、IPv6 プレ フィックスの最大長である128未満でなければなりません。最大長は、最小長以上でなければ なりません。

RPL プレフィックス セットでの ACL サポート

アクセス コントロール リスト(ACL)タイプのプレフィックス セット エントリは、IPv4 また は IPv6 のプレフィックス一致指定を保持し、それぞれにアドレスとワイルドカード マスクが あります。アドレスおよびワイルドカード マスクは、標準のドット付き 10 進数表記の IPv4 ア ドレスまたはコロンで区切られた 16 進数の IPv6 アドレスです。照合するビット セットはワイ ルドカードの形式(反転マスクとも呼ばれる)で提供され、バイナリ0は必須一致を、バイナ リ1は一致しない条件をそれぞれ表します。プレフィックスセットを使用して、任意のルート で一致する必要がある連続したビット セットと非連続のビット セットを指定できます。

#### **rd-set**

rd-setは、ルート識別子(RD)要素を含むセットを作成するために使用します。RDセットは、 固有のボーダー ゲートウェイ プロトコル(BGP)VPN IPv4 アドレスをグローバルに作成する ために、IPv4 アドレスが前に付いた 64 ビット値です。

RD 値は、次のコマンドを使用して定義できます。

- *a.b.c.d:m:*\*:IPv4 形式の BGP VPN RD とワイルドカード文字。たとえば、 10.0.0.2:255.255.0.0:\* です。
- *a.b.c.d/m:n*:IPv4形式のBGP VPN RDとマスク。たとえば、10.0.0.2:255.255.0.0:666です。
- *a.b.c.d:*\*\*:IPv4形式のBGP VPN RDとワイルドカード文字。たとえば、10.0.0.2:255.255.0.0 です。
- *a.b.c.d:n*:IPv4 形式の BGP VPN RD。たとえば、10.0.0.2:666 です。
- *asn:*\*:ASN 形式の BGP VPN RD とワイルドカード文字。たとえば、10002:255.255.0.0 で す。
- *asn:n*:ASN 形式の BGP VPN RD。たとえば、10002:666 です。

次に、rd-set の例を示します。

```
rd-set rdset1
  10.0.0.0/8:*,
   10.0.0.0/8:777,
   10.0.0.0:*,
   10.0.0.0:777,
   65000:*,
   65000:777
end-set
```
### ルーティング ポリシー言語コンポーネント

ルーティング ポリシー言語の 4 種類の主要コンポーネント、設定フロント エンド、ポリシー リポジトリ、実行エンジン、およびポリシー クライアントそのものは、ポリシーの定義、変 更、および使用に関係します。

設定フロントエンド (CLI) は、ポリシーを定義し、変更する機能です。この設定は、通常の 保存方法を使用してルータに保存され、通常の設定の**show**コマンドを使用して表示できます。

ポリシー インフラストラクチャの 2 番目のコンポーネントである、ポリシー リポジトリには 複数の役割があります。最初に、ユーザ入力設定を実行エンジンが認識可能な形式にコンパイ ルします。2 番目に、ポリシー検証の多くを実行し、定義されたポリシーが実際に適切に実行 できることを確認します。3 番目に、いずれの接続点がいずれのポリシーを使用しているかを 追跡して、ポリシーが変更された場合に適切なクライアントが適切な新しいポリシーで正常に アップデートされるようにします。

3 番目のコンポーネントは実行エンジンです。このコンポーネントは、クライアントの要求に 応じて実際にポリシーを実行する部分です。このプロセスは、ポリシークライアントのいずれ かからルートを受信して、特定のルートデータに対して実際のポリシーを実行するまでと見な せます。

4つめのコンポーネントはポリシークライアント(ルーティングプロトコル)です。このコン ポーネントは、適切なタイミングで実行エンジンをコールし、特定のポリシーを特定のルート に適用し、次にいくつかのアクションを実行します。これらのアクションには、ルートをド ロップする必要があるとポリシーに示されている場合にルートを削除する、最適なルートの候 補としてプロトコル決定ツリーにルートを渡す、またはポリシーに変更されたルートを必要に 応じてネイバーまたはピアにアドバタイズすることが含まれます。

### ルーティング ポリシー言語使用方法

ここでは、基本的なルーティング ポリシー言語の使用方法の例について説明します。

### パス ポリシー パス ポリシー

次に、ルートを変更せずにポリシーがすべての渡されたルートを受け入れる例を示します。

```
route-policy quickstart-pass
pass
end-policy
```
### すべてをドロップするポリシー

次に、渡されたすべてのルートをポリシーが明示的に拒否する例を示します。このタイプのポ リシーは、特定のピアから送信されるすべてを無視するために使用されます。

```
route-policy quickstart-drop
drop
end-policy
```
### パスの特定の **AS** 番号を使用するルートを無視する

次に、3 個の部分からなるポリシー定義の例を示します。まず、as-path-set コマンドは、AS パ スとマッチングするための 3 つの正規表現を定義します。2 番目に、route-policy コマンドは、 ルートに AS パス セットを適用します。ルートの AS パス属性が as-path-set コマンドで定義さ れた正規表現と一致する場合、プロトコルはこのルートを拒否します。3番めに、ルートポリ シーは、BGP ネイバー 10.0.1.2 に付加されます。BGP は、ネイバー 10.0.1.2 から(インポー ト) 受信したルートの ignore path as という名前のポリシーを参照します。

```
as-path-set ignore_path
ios-regex '_11_',
ios-regex '_22_',
ios-regex '_33_'
end-set
route-policy ignore_path_as
if as-path in ignore path then
drop
else
pass
endif
end-policy
router bgp 2
neighbor 10.0.1.2 address-family ipv4 unicast policy ignore_path_as in
```
# **MED** に基づくセット コミュニティ

次に、ポリシーがルートのMEDをテストし、MEDの値に基づいてルートのコミュニティ属性 を変更する例を示します。MED値が127の場合、ポリシーはルートにコミュニティ123:456を 追加します。MED 値が 63 の場合、ポリシーはルートのコミュニティ属性に値 123:789 を追加 します。それ以外の場合、ポリシーはコミュニティ 123:123 をルートから削除します。いかな る場合でも、ルートを受け入れるようにポリシーからプロトコルに指示します。

```
route-policy quickstart-med
if med eq 127 then
set community (123:456) additive
elseif med eq 63 then
set community (123:789) additive
else
delete community in (123:123)
endif
pass
end-policy
```
### コミュニティに基づくローカル プリファレンスの設定

次に、quickstart-communitiesという名前のコミュニティセットがコミュニティ値を定義する例 を示します。quickstart-localpref という名前のルート ポリシーは、quickstart-communities コミュ ニティセットに指定されたコミュニティの存在に対してルートをテストします。ルートにいず れかのコミュニティ値が存在する場合、ルート ポリシーはルートのローカル プリファレンス 属性を 31 に設定します。いかなる場合でも、ルートを受け入れるようにポリシーからプロト コルに指示します。

```
community-set quickstart-communities
987:654,
987:543,
987:321,
987:210
end-set
route-policy quickstart-localpref
if community matches-any quickstart-communities then
set local-preference 31
endif
pass
end-policy
```
#### 持続的な注記

次に、ポリシーのセットおよびステートメントのエントリの意味を明確にするために、ポリ シーにコメントを配置する例を示します。注記は持続的なため、ポリシーに付加されたままで す。たとえば、show running-config コマンドの出力には注記が表示されます。ポリシーに注記 を追加すると、ポリシーの理解、また後日の変更が容易になるとともに、予期しない動作が発 生した場合にトラブルシューティングが容易になります。

```
prefix-set rfc1918
# These are the networks defined as private in RFC1918 (including
# all subnets thereof)
10.0.0.0/8 ge 8,
172.16.0.0/12 ge 12,
192.168.0.0/16 ge 16
end-set
route-policy quickstart-remarks
# Handle routes to RFC1918 networks
if destination in rfc1918 then
# Set the community such that we do not export the route
```
set community (no-export) additive

endif end-policy

# ポリシー定義

ポリシー定義によって、ポリシーステートメントの名前付きシーケンスが作成されます。ポリ シー定義は、CLI の **route-policy** キーワードと、その後に続く名前、ポリシー ステートメン トのシーケンス、および**end-policy**キーワードで構成されます。たとえば、次のポリシーは検 出されたルートをすべてドロップします。

```
route-policy drop-everything
drop
end-policy
```
名前は、ポリシーをプロトコルにバインドするためのハンドルとして機能します。ポリシー定 義を削除するには、no route-policy name コマンドを発行します。

ポリシーの共通ブロックを再利用できるように、ポリシーは他のポリシーを参照していること もあります。他のポリシーの参照は、**apply** ステートメントを使用して、次の例のように実行 されます。

```
route-policy check-as-1234
if as-path passes-through '1234.5' then
apply drop-everything
else
pass
endif
end-policy
```
**apply** ステートメントは、検討中のルートが受信前に自律システム 1234.5 を介してパススルー された場合に、ポリシー drop-everything を実行する必要があることを示しています。AS パス に自律システム1234.5があるルートが受信された場合、ルートはドロップされます。それ以外 の場合、ルートは変更なしで受け入れられます。このポリシーは、階層型ポリシーの例です。 つまり、**apply** ステートメントのセマンティックは、適用されるポリシーを切り取って適用す るポリシーに貼り付けた場合と同様です。

```
route-policy check-as-1234-prime
if as-path passes-through '1234.5' then
    drop
else
   pass
endif
end-policy
```
必要に応じて階層レベルはいくつでも使用できます。しかし、レベルを多くすると、維持や理 解が困難になることがあります。

# パラメータ化

**apply** ステートメントを使用したポリシーの再利用サポートに加えて、属性の一部のパラメー タ化ができるようにポリシーを定義できます。次に、param-example という名前のパラメータ 化ポリシーを定義する例を示します。この場合、ポリシーは \$mytag という 1 つのパラメータ を取ります。パラメータは、常にドル記号ではじまり、任意の英数字で構成されます。パラ メータは、パラメータを取る属性に置き換えられます。

次の例では、16 ビット コミュニティ タグがパラメータとして使用されています。

```
route-policy param-example ($mytag)
set community (1234:$mytag) additive
end-policy
```
その後、このパラメータ化ポリシーは、次の例に示すように、別のパラメータ化で再利用でき ます。この方法で、共通の構造を共有するが、一部の個別のステートメントで別の値を使用す るポリシーをモジュール化できます。パラメータ化できる属性の詳細については、個別の属性 についての項を参照してください。

```
route-policy origin-10
if as-path originates-from '10.5' then
apply param-example(10.5)
else
pass
endif
end-policy
route-policy origin-20
if as-path originates-from '20.5' then
apply param-example(20.5)
else
pass
endif
end-policy
```
パラメータ化ポリシーparam-exampleは、applyステートメントのパラメータとして提供されて いる値で拡張されたポリシー定義を提供します。ポリシー階層が常に維持されるため、 param-example の定義が変更されると、origin 10 および origin 20 の動作が一致するように変更 されることに注意してください。

origin-10 ポリシーの効果として、このポリシーをパススルーし、自律システム 10 から発信さ れたルートを示すASパスを持つすべてのルートにコミュニティ1234:10を追加します。origin-20 ポリシーは同様ですが、自律システム20から発信されたルートに対してコミュニティ1234:20 を追加します。

### 接続点でのパラメータ化

apply ステートメントを使用したパラメータ化のサポートに加えて、ポリシーは接続点での属 性のパラメータ化ができるようにも定義できます。すべての接続点で、パラメータ化がサポー トされます。

次の例では、パラメータ化ポリシー「param-example」を定義します。この例では、ポリシー は、「\$mymed」と「\$prefixset」の 2 つのパラメータを取ります。パラメータは、常にドル記 号ではじまり、任意の英数字で構成されます。パラメータは、パラメータを取る属性に置き換 えられます。この例では、MED 値およびプレフィックス セット名をパラメータとして渡して います。

```
route-policy param-example ($mymed, $prefixset)
 if destination in $prefixset then
 set med $mymed
 endif
end-policy
```
その後、このパラメータ化ポリシーは、次の例に示すように、別のパラメータ化で再利用でき ます。この方法で、共通の構造を共有するが、一部の個別のステートメントで別の値を使用す るポリシーをモジュール化できます。パラメータ化できる属性の詳細については、各プロトコ ルの個別の属性を参照してください。

```
router bgp 2
 neighbor 10.1.1.1
   remote-as 3
   address-family ipv4 unicast
     route-policy param-example(10, prefix_set1)
     route-policy param-example(20, prefix_set2)
```
パラメータ化ポリシー param-example は、neighbor route-policy in and out ステートメントのパラ メータとして提供されている値で拡張されたポリシー定義を提供します。

### グローバル パラメータ化

RPLでは、ポリシー定義内で使用できるシステム全体のグローバルパラメータの定義がサポー トされます。グローバル パラメータは、次のように設定できます。

```
Policy-global
 glbpathtype 'ebgp'
 glbtag '100'
end-global
```
グローバルパラメータ値は、パラメータ化ポリシーのローカルパラメータと類似したポリシー 定義内で直接使用できます。次の例では、*globalparam*引数は、グローバルパラメータgbpathtype と glbtag を使用し、非パラメータ化ポリシーに対して定義されます。

```
route-policy globalparam
 if path-type is $glbpathtype then
   set tag $glbtag
 endif
end-policy
```
パラメータ化ポリシーのパラメータ名に、グローバル パラメータ名との「衝突」がある場合 は、ポリシー定義に対してローカルなパラメータが優先され、グローバルパラメータが効果的 に隠されます。さらに、特定のグローバルパラメータが任意のポリシーによって参照されてい る場合は、削除されないように、検証メカニズムが実施されます。

# ポリシー適用のセマンティック

ここでは、ルーティングポリシーの評価および適用方法について説明します。説明する概念は 次のとおりです。

### ブール演算子優先

ブール式は、演算子優先順位に従って、左から右に評価されます。最も優先される演算子は NOT であり、その後に AND、次に OR と続きます。次に、式の例を示します。

med eq 10 and not destination in (10.1.3.0/24) or community matches-any ([10..25]:35)

評価の順を表示するために、すべてが括弧で囲まれる場合は、次のようになります。

(med eq 10 and (not destination in (10.1.3.0/24))) or community matches-any ([10..25]:35)

内部の NOT は、宛先のテストのみに適用されます。AND は、NOT 式の結果を Multi Exit Discriminator(MED)テストと組み合わせます。さらに、OR は、その結果をコミュニティ テ ストと組み合わせます。演算の順は配列し直される場合があります。

not med eq 10 and destination in (10.1.3.0/24) or community matches-any ([10..25]:35)

その場合、すべてが括弧で囲まれた式は、次のようになります。

((not med eq 10) and destination in (10.1.3.0/24)) or community matches-any ([10..25]:35)

### 同じ属性の複数の変更

ポリシーが属性の値を複数回置換する場合、すべてのアクションが実行されるため、最後の割 り当てが優先されます。BGP の MED 属性は、1 つの固有値であるため、それに設定された最 後の値が優先されます。つまり、次のポリシーでは、ルートの MED 値は 12 になります。

```
set med 9
set med 10
set med 11
set med 12
```
この例は単純ですが、機能の場合は複雑です。属性の値を効率的に変更するポリシーを記述す ることも可能です。次に例を示します。

set med 8 if community matches-any cs1 then set local-preference 122 if community matches-any cs2 then set med 12 endif endif

結果として、ルートの MED は 8 になります。ただし、ルートのコミュニティ リストが cs1 と cs2 の両方と一致する場合は、結果として、ルートの MED は 12 になります。

変更している属性に1つの値だけが含められる場合は、最後のステートメントが優先されるた め、この例を理解するのは簡単です。一方、複数の値を含められる属性もいくつかあり、この ような属性における複数のアクションの結果は、置換ではなく累積します。最初の例として、 コミュニティおよび拡張コミュニティ評価で **additive** キーワードを使用する場合があります。 形式のポリシーを検討します。

route-policy community-add set community (10:23) set community (10:24) additive set community (10:25) additive end-policy

このポリシーは、10:23、10:24、および 10:25 の 3 つのコミュニティ値すべてを含めるために ルートにコミュニティ ストリングを設定します。

2番目の例として、ASパスの先頭に追加する場合があります。形式のポリシーを検討します。

route-policy prepend-example prepend as-path 2.5 3 prepend as-path 666.5 2 end-policy

このポリシーは、AS パスの先頭に 666.5 666.5 2.5 2.5 2.5 を追加します。この先頭に追加する 動作は、実行するすべてのアクションの結果であり、単一のスカラー値ではなく、値の配列を 含む属性となる AS パスに対して実行されます。

### 属性を変更するとき

ポリシーは、すべてのテストが完了するまでルート属性値を変更しません。つまり、比較演算 子はルートの初期データで常に実行されます。ルート属性の中間での変更は、ポリシーの評価 にカスケード効果を与えません。次に、例を示します。

ifmed eq 12 then set med 42 if med eq 42 then drop endif endif

このポリシーは、drop ステートメントを一切実行しません。これは、2 番目のテスト(med eq 42) がルートの元の変更されていない MED 値を見るためです。2番目のテストに到達するに は、MED が 12 である必要があるため、2 番目のテストは常に false を返します。

### デフォルトのドロップ処理

すべてのルート ポリシーには、評価中のルートをドロップするデフォルト アクションがあり ます。ただし、ルートがポリシーアクションによって変更された場合と明示的に渡された場合 は除きます。適用(ネスト)されるポリシーは、適用されるポイントに適用されるポリシーを 貼り付けることによってこの処理を実装します。

ネットワーク10のすべてのルートを許可し、そのローカルプリファレンスを200に設定して、 他のルートすべてをドロップするポリシーについて検討します。ポリシーは次のように記述で きます。

```
route-policy two
if destination in (10.0.0.0/8 ge 8 le 32) then
set local-preference 200
endif
end-policy
route-policy one
```
apply two end-policy

明示的な**pass**ステートメントが含まれていなく、ルート属性も変更しないため、ポリシーone はすべてのルートをドロップするように見える可能性があります。しかし、適用されるポリ シーは実際は一部のルートに属性を設定し、この処理はポリシーoneに渡されます。結果とし て、ポリシー one はネットワーク 10 の宛先を含むルートを渡して、その他すべてをドロップ します。

### 制御フロー

ポリシーステートメントは、設定に表示される順に従って順番に処理されます。他のポリシー ブロックを階層的に参照するポリシーは、参照されるポリシーブロックが直接インラインに置 換されたように処理されます。たとえば、次のポリシーが定義されているとします。

```
route-policy one
set weight 100
end-policy
route-policy two
set med 200
end-policy
route-policy three
apply two
```

```
set community (2:666) additive
end-policy
route-policy four
apply one
apply three
pass
end-policy
```
ポリシー four は次と同様の方法で書き換えられます。

```
route-policy four-equivalent
set weight 100
set med 200
set community (2:666) additive
pass
end-policy
```
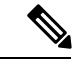

(注) **pass** ステートメントは必要ないため削除して、別の方法で同様のポリシーを表せます。

### ポリシー検証

ポリシーが定義されて使用される際には、いくつかの異なるタイプの検証が発生します。

### 範囲チェック

ポリシーが定義されるとき、値の範囲チェックなどのいくつかの簡単な検証が行われます。た とえば、設定される MED が MED 属性の適切な範囲内にあることを検証するためにチェック されます。しかし、この範囲チェックはパラメータ指定を対象にできません。これは、パラ メータ指定が値をまだ定義していない可能性があるためです。パラメータ指定は、ポリシーが 接続点に付加されたときに検証されます。ポリシーリポジトリでも、ポリシーの再帰定義がな く、パラメータの数値が正しいことが検証されます。付加時には、すべてのポリシーが正しく 形成されている必要があります。参照されるすべてのセットおよびポリシーが定義されてい て、有効値を持っている必要があります。同様に、パラメータ値もすべて適切な範囲内にある 必要があります。

### 不完全なポリシーとセットの参照

指定のポリシーが接続点に付加されていないかぎり、ポリシーは存在しないセットおよびポリ シーを参照できます。これにより、ワークフローが自由になります。まだ定義されていない セットまたはポリシーブロックを参照する設定を構築して、後からこれらの未定義のポリシー およびセットに入力できます。これにより、ポリシー定義でのより高い柔軟性を実現します。 参照するポリシーの各部分は、ポリシーを定義しているときに設定に存在する必要はありませ ん。つまり、ユーザはポリシー バーが存在しない場合でも、**apply** ステートメントを使用して ポリシーバーを参照するポリシー例を定義できます。同様に、ユーザは、存在しないセットを 参照するポリシー ステートメントを入力できます。

ただし、参照されているすべてのポリシーとセットの存在は、ポリシーが付加されたときに適 用されます。neighbor 1.2.3.4 address-family ipv4 unicast policy sample in コマンドを使用してイン バウンド BGP ポリシーで未定義ポリシー バーを参照するポリシー サンプルをアタッチしよう とすると、ポリシー バーが存在しないために設定が拒否されます。

同様に、接続点で現在使用中のルートポリシーまたはセットは削除できません。これは、削除 の結果、未定義参照が発生するためです。現在使用中のルートポリシーまたはセットを削除し ようとすると、ユーザに対してエラー メッセージが表示されます。

ポリシーバーが存在しているものの、ステートメント、アクション、ディスポジションが存在 しないヌル ポリシーと呼ばれる条件が存在します。つまり、ポリシー バーは次の場合に存在 します。

```
route-policy bar
end-policy
```
これは、有効なポリシーブロックです。これは、ルートを一切変更せず、passステートメント も含まれていないポリシーブロックであるため、すべてのルートのドロップを実質的に強制し ます。したがって、ポリシー ブロックのドロップのデフォルト アクションが実行されます。

集約

aggregation接続点は、その集約のサブコンポーネントの条件付き存在に基づいてアドバタイズ される集約ルートを生成します。この接続点で付加されるポリシーでは、有効な BGP 属性で あればどれでも集約ルートに設定できます。たとえば、生成される集約にポリシーによってコ ミュニティ値や MED を設定できます。名前付きポリシーによって評価されるルートのいずれ かがポリシーをパスする場合、指定された集約が生成されます。集約の詳細は、**suppress-route** キーワードを使用してフィルタ処理されます。ルート内の属性を設定するアクションは、すべ て集約上の属性に影響します。

ポリシー言語では、コンフィギュレーションはポリシーをパスするルートによって制御されま す。summary-only フラグが設定されていない場合、抑制マップを使用して集約の特定のコン ポーネントに対する選択的なフィルタリングや抑制を行います。つまり、集約およびさらに特 定のコンポーネントが送出される場合、さらに特定のコンポーネントの一部を抑制マップを使 用してフィルタできます。ポリシー言語では、ルートの選択とsuppressフラグの設定によって これを制御します。attribute-map を使用して、ユーザは集約されたルート上で特定の属性を設 定できます。ポリシー言語では、集約されたルート上の属性設定は通常のアクション操作に よって制御されます。

次の例では、範囲 10.0.0.0/8 ge 8 le 25 (10.2.0.0/24 を除く)にルーティングされたコンポーネン トがある場合、集約アドレス 10.0.0.0/8 が生成されます。summary-only が設定されていないた め、集約のコンポーネントすべてがアドバタイズされます。しかし、特定のコンポーネント 10.1.0.0 は抑制されます。

```
route-policy sample
  if destination in (10.0.0.0/8 ge 8 le 25) then
   set community (10:33)
  endif
  if destination in (10.2.0.0/24) then
```

```
drop
  endif
  if destination in (10.1.0.0/24) then
   suppress-route
 endif
end-policy
router bgp 2
address-family ipv4
  aggregate-address 10.0.0.0/8 route-policy sample
  .
  .
  .
```
集約の属性上の集約ポリシーの効果は累積します。集約ポリシーがより具体的なルートにマッ チするたびに、ポリシー内の設定動作が集約を修正します。次の例の集約は、集約を構成す る、より具体的なルートの数に応じて、異なる MED 値を持ちます。

```
route-policy bumping-aggregation
 set med +5
end-policy
```
3 種類のより具体的なルートにマッチした場合、集約の MED はデフォルトに 15 を加算したも のになります。17種類のより具体的なルートの場合、MEDはデフォルトに85を加算したもの になります。

集約ポリシーがプレフィックス パスに適用される順序は決定論的ですが、未指定です。つま り、あるルートのセットはいつでも同様の順序で出現しますが、順序を予測する方法はありま せん。

集約ポリシーのドロップが集約の生成を妨げることはありませんが、現在のより具体的なルー トが集約に寄与できなくなります。別のより具体的なルートがルートにパスを渡す場合、集約 が生成されます。集約の生成に必要なのは、より具体的なパス 1 つだけです。

## ポリシー ステートメント

ポリシー ステートメントには、注記、処理(drop および pass)、アクション(set)、および if (比較演算子) の4つのタイプがあります。

注記

注記は、ポリシー設定に添付されているテキストですが、それ以外の点ではポリシー言語パー サーによって無視されるテキストです。注記は、備考はポリシーの一部を記述するのに役立ち ます。注記の構文は、各行の先頭にポンド記号(#)があるテキストです。

# This is a simple one-line remark.

- # This
- # is a remark
- # comprising multiple
- # lines.

通常、注記はセットの完全なステートメントまたは要素の間で使用されます。ステートメント の途中、またはインライン セット定義内での注記はサポートされていません。

CLI における従来の ! コメントとは異なり、RPL の注記は、リブートしても持続し、また設定 がディスクまたは TFTP サーバに保存されてからルータにロードされても持続します。

### 処理

ポリシーがルートを変更した場合、デフォルトではポリシーは、そのルートを受け入れます。 RPL には、その反対を強制する **drop** ステートメントがあります。ポリシーがルートに一致し てドロップを実行する場合、ポリシーはルートを受け入れません。ポリシーがルートを変更し ない場合、デフォルトでそのルートはドロップされます。ルートのドロップを防止するには、 **pass** ステートメントを使用します。

**drop** ステートメントは、ルートを破棄するアクションを実行するように指示します。ルート がドロップされると、ポリシーはこれ以上実行されません。たとえば、ポリシーの最初の2つ のステートメントを実行した後で、**drop** ステートメントが検出されると、ポリシーは停止し てルートが破棄されます。

(注) すべてのポリシーにおいて、実行の最後にはデフォルトの **drop** アクションがあります。

**pass**ステートメントを使用すると、ルートが変更されなかった場合でもポリシーは実行を継続 できます。ポリシーの実行が終了すると、ポリシーで変更されたか、ポリシーでpass処理を受 信したルートはすべてポリシーを渡し、実行は完了します。ルート ポリシーB\_rp がルート ポ リシー A\_rp 内に適用されたとき、プレフィックスがポリシー B\_rp によってドロップされない 場合は、実行はポリシー A\_rp からポリシー B\_rp へと続けられてから、ポリシー A\_rp に戻り ます。

```
route-policy A_rp
 set community (10:10)
 apply B_rp
end-policy
!
route-policy B_rp
  if destination in (121.23.0.0/16 le 32, 155.12.0.0/16 le 32) then
  set community (121:155) additive
 endif
end-policy
!
```
ポリシーがルート属性を変更するか、ポリシーが明示的な **pass** ステートメントによってルー トを渡さないかぎり、デフォルトでルートはポリシー処理の最後にドロップされます。たとえ ば、ルート ポリシー B がルート ポリシー A 内に適用されたとき、プレフィックスがポリシー Bによってドロップされない場合は、実行はポリシーAからポリシーBへと続けられてから、 ポリシー A に戻ります。

```
route-policy A
  if as-path neighbor-is '123' then
  apply B
  policy statement N
end-policy
```
一方で、次のポリシーは評価するすべてのルートを渡します。

route-policy PASS-ALL pass end-policy

route-policy SET-LPREF set local-preference 200 end-policy

黙示的にドロップされることに加えて、ルートは明示的な**drop**ステートメントによってドロッ プされることもあります。**drop**ステートメントによってルートがすぐにドロップされるため、 ポリシー処理はこれ以上実行されません。また、**drop** ステートメントは、それ以前に処理さ れた **pass** ステートメントまたは属性変更をすべて上書きすることにも注意してください。た とえば、次のポリシーはすべてのルートをドロップします。最初の **pass** ステートメントは実 行されますが、すぐに **drop** ステートメントによって上書きされます。2 番目の **pass** ステート メントが実行されることは決してありません。

```
route-policy DROP-EXAMPLE
pass
drop
pass
end-policy
```
1 つのポリシーが別のポリシーを適用する場合、適用されるポリシーは適用するポリシーの正 しい位置にコピーされたようになり、次に、同じ drop-and-pass セマンティックが施行されま す。たとえば、次のポリシー ONE および TWO は、ポリシー ONE-PRIME と同等です。

```
route-policy ONE
apply two
if as-path neighbor-is '123' then
pass
endif
end-policy
route-policy TWO
if destination in (10.0.0.0/16 le 32) then
drop
endif
end-policy
route-policy ONE-PRIME
if destination in (10.0.0.0/16 le 32) then
drop
endif
```
if as-path neighbor-is '123' then pass endif end-policy

明示的な **drop** ステートメントの効果が即時であるため、10.0.0.0/16 le 32 内のルートは、これ 以上のポリシー処理なしでドロップされます。次に、その他のルートが自律システム 123 に よってアドバタイズされているかどうかを確認するために検討されます。アドバタイズされて いる場合、それらのルートは渡されます。それ以外の場合は、すべてのポリシー処理の最後に 黙示的にドロップされます。

**done** ステートメントは、ポリシーの実行を停止してルートを受け入れるアクションを実行す るように指示します。**done** ステートメントを検出すると、ルートが渡され、ポリシー ステー トメントはこれ以上実行されません。**done** ステートメントの前にルートに対して行った変更 はすべて、有効なままです。

### アクション

アクションとは、ルートを変更する基本操作のシーケンスです。すべてではありませんが、大 部分のアクションは **set** キーワードによって区別されます。ルート ポリシーでは、アクション はグループ化できます。次に、3 つのアクションから構成される 1 つのルート ポリシーの例を 示します。

```
route-policy actions
set med 217
set community (12:34) additive
delete community in (12:56)
end-policy
```
### **If**

最も単純な形式では、**if**ステートメントは、条件式を使用して、指定のルートで行う必要があ るアクションまたは処理を決定します。次に例を示します。

if as-path in as-path-set-1 then drop endif

この例では、ASパスがセットas-path-set-1にあるすべてのルートがドロップされることを示し ています。**then**句の内容には、ポリシーステートメントの任意のシーケンスが指定できます。

次の例では、2つのアクション ステートメントが含まれています。

if origin is igp then set med 42 prepend as-path 73.5 5 endif

CLI では、endif コマンドに代わる、exit コマンドがサポートされています。

**if** ステートメントでは、if 条件が false の場合に実行される **else** 句も使用できます。

```
if med eq 8 then
set community (12:34) additive
else
set community (12:56) additive
endif
```
ポリシー言語では、テストのシーケンスをつなぎ合わせるために、**elseif** キーワードを使用し た構文も用意されています。

if med eq 150 then set local-preference 10 elseif med eq 200 then set local-preference 60 elseif med eq 250 then set local-preference 110 else set local-preference 0 endif

次の例に示すように、**if** ステートメント内のステートメント自体が **if** ステートメントになるこ とがあります。

```
if community matches-any (12:34,56:78) then
if med eq 150 then
drop
endif
set local-preference 100
endif
```
このポリシーの例では、コミュニティ値 12:34 または 56:78 が関連付けられたすべてのルート で、ローカルプリファレンス属性の値が100に設定されます。ただし、これらのルートのいず れかで MED 値が 150 になっている場合は、コミュニティ値 12:34 または 56:78 のいずれかお よび MED 150 が指定されたこれらのルートはドロップされます。

### ブール条件

**if** ステートメントについて説明した前の項では、すべての例で true または false を評価する単 純なブール条件を使用しています。RPLには、ブール演算子を使用して、単純条件から複合条 件を構築する方法もあります。

ブール演算子には、否定(**not**)、論理積(**and**)、および論理和(**or**)の3つがあります。ポ リシー言語では、否定が最も優先され、その後に論理積、次に論理和と続きます。優先を上書 きする、または可読性を高める目的で複合条件をグループ化するために括弧を使用できます。 次に、単純条件の例を示します。

med eq 42

ルートの MED の値が 42 の場合は true、それ以外の場合は false です。 単純条件は、**not** 演算子を使用しても否定できます。

not next-hop in (10.0.2.2)

括弧で囲まれているブール条件は、それ自体がブール条件です。

```
(destination in prefix-list-1)
```
複合条件は次の2つの形式のいずれかになります。複合条件は、単純式の後に**and**演算子が続 くか、それ自体の後に単純条件が続きます。

med eq 42 and next-hop in (10.0.2.2)

複合条件は、単純式の後に **or** 演算子、またその後に別の単純条件が続くこともできます。

origin is igp or origin is incomplete

複合条件全体を括弧で囲むこともできます。

(med eq 42 and next-hop in (10.0.2.2))

括弧は、サブ条件のグループの可読性を高めるために使用される場合、またはサブ条件を1つ のユニットとして評価するように強制する場合があります。

次の例では、最優先の **not** 演算子は、宛先のテストのみに適用されます。**and** 演算子は、**not** 式の結果をコミュニティテストと組み合わせます。また、**or**演算子は、その結果をMEDテス トと組み合わせます。

med eq 10 or not destination in (10.1.3.0/24) and community matches-any ([12..34]:[56..78])

優先を表すために一連の括弧を使用すると、次のようになります。

med eq 10 or ((not destination in (10.1.3.0/24)) and community matches-any ([12..34]:[56..78])

次に、複雑な式の別の例を示します。

(origin is igp or origin is incomplete or not med eq 42) and next-hop in (10.0.2.2)

左の論理積は、括弧で囲まれた複合条件です。複合条件内部の最初の単純条件は、送信元属性 の値をテストします。値が内部ゲートウェイ プロトコル(IGP)の場合、複合条件内部は true です。それ以外の場合、評価は再び送信元属性の値のテストに進み、これが不完全な場合は複 合条件内部はtrueです。それ以外の場合、評価は次の成分条件(単純条件の否定)のチェック に進みます。

### **apply**

ポリシー定義およびポリシーのパラメータ化の項で説明したように、**apply** コマンドは別のポ リシー(パラメータ化または未パラメータ化のいずれか)を別のポリシー内から実行します。 これにより、ポリシーの共通ブロックの再利用が可能になります。ポリシーの共通ブロックの パラメータ化機能と併用した場合、**apply** コマンドは、設定の繰り返しを軽減するための強力 なツールになります。

## 接続点

ポリシーはルートに適用されるまで有用になりません。ルーティングプロトコルがルートに適 用されるポリシーを知る必要があります。たとえば、BGPではポリシーが使用されるいくつか の状況がありますが、最も一般的なのはインポートおよびエクスポートポリシーの定義です。 ポリシー接続点は、特定のプロトコル エンティティ(この場合 BGP ネイバー)と特定の名前 付きポリシーとのアソシエーションが形成されるポイントです。検証手順がこのポイントで発 生することに留意してください。あるポリシーがアタッチされるたびに、そのポリシーとそれ が適用される可能性があるすべてのポリシーについて、そのポリシーを接続点で有効に使用で きるか確かめられます。たとえば、ユーザが IS-IS レベル属性を設定するポリシーを定義し、 このポリシーをインバウンド BGP ポリシーとしてアタッチしようとする場合、BGP ルートは IS-IS 属性を持たないため、この操作は拒否されます。同様に、使用中のポリシーが変更され る場合、そのポリシーの現在の使用すべてについて、変更内容が現在の使用と互換性があるか どうかが検証されます。

各プロトコルは、それぞれルートを構成する属性(コマンド)のセットの定義を持っていま す。たとえば、BGPルートにOSPFで未定義のコミュニティ属性が存在する場合があります。 IS-IS内のルートには、BGPには未知のレベル属性があります。RIBで内部的に保持されるルー トは、タグ属性を持つ場合があります。

あるプロトコルにポリシーがアタッチされると、プロトコルはそのポリシーがプロトコルに とって既知のルート属性を使用して動作するものであるか確認します。プロトコルが未知の属 性を使用している場合、プロトコルはアタッチを拒否します。たとえば、OSPFはBGPコミュ ニティの値をテストするポリシーのアタッチを拒否します。

各プロトコルは最低2つの異なるルートタイプにアクセスできるため、状況はさらに複雑にな ります。ネイティブ プロトコル ルートに加え、BGP または IS-IS を例にすると、一部のプロ トコル ポリシー接続点は RIB ルート上で動作し、これは共通の中心的表現です。BGP を例に すると、プロトコルは RIB から BGP に再配布されたルートへポリシーを適用する接続点を提

供します。2 つの異なる種類のルートを処理する接続点では、マッチングには RIB 属性の動 作、設定には BGP 属性の動作というように、動作の混在が許可されます。

プロトコルコンフィギュレーションは、サポートされていない動作を実行するポリシーの付加 を拒否します。 (注)

続く項では、プロトコル接続点について、各接続点で有効な属性(コマンド)および動作に関 する情報を含めて説明します。

### **BGP** ポリシー接続点

この項では、それぞれの BGP ポリシー接続点について説明し、BGP 属性と演算子の概要を示 します。

### **Additional-Path**

additional-path 接続点を使用して、さまざまな属性のマッチング演算に基づいた、いっそう詳 細な制御が行えます。この接続点は、BGPスピーカーがプレフィックスに対して複数のパスを 送信できるように追加パスを選択するために、ルートポリシーを使用するかどうかを決定する ために使用されます。

追加パスにより、エッジルータでのBGPプレフィックス独立コンバージェンス (PIC) が可能 になります。

次に、追加パス選択のイネーブル化に使用するルート ポリシー「add-path-policy」を設定する 例を示します。

router bgp 100 address-family ipv4 unicast additional-paths selection route-policy add-path-policy

### **Default Originate**

default originate接続点により、デフォルトルート(0.0.0.0/0)を条件に応じて生成し、他のルー トの存在に基づいてピアにアドバタイズできます。このコンフィギュレーションは、Routing Information Base (RIB) に対して関連付けられたポリシーの評価によって実行されます。ポリ シーをパスするルートがある場合、デフォルト ルートが生成され、関連ピアに送られます。

次のポリシーでは、RIB内に10.0.0.0/8 ge 8 le 32にマッチするルートが存在する場合に、デフォ ルト ルートを生成して BGP ネイバー 10.0.0.1 に送ります。

```
route-policy sample-originate
  if rib-has-route in (10.0.0.0/8 ge 8 le 32) then
    pass
  endif
end-policy
router bgp 2
 neighbor 10.0.0.1
   remote-as 3
    address-family ipv4 unicast
```
default-originate policy sample-originate . . .

#### **Neighbor Export**

neighbor export 接続点は、特定のピアまたはピアのグループに送信する BGP ルートを選択しま す。このルートは、関連するポリシー全体に考えられる BGP ルートのセットを実行すること によって選択されます。ポリシーをパスするすべてのルートが、ピアまたはピア グループに アップデートとして送信されます。送信されるルートは、適用されているポリシーによってそ の BGP 属性が変更されている場合があります。

次のポリシーは、すべての BGP ルートをネイバー 10.0.0.5 に送ります。2:100 から 2:200 まで の範囲内の任意のコミュニティ タグが付けられたルートは、MED の値が 100、コミュニティ の値が2:666で送信されます。その他のルートは、MEDの値が200、コミュニティの値が2:200 で送信されます。

```
route-policy sample-export
  if community matches-any (2:[100-200]) then
   set med 100
   set community (2:666)
 else
   set med 200
   set community (2:200)
 endif
end-policy
router bgp 2
 neighbor 10.0.0.5
    remote-as 3
  address-family ipv4 unicast
    route-policy sample-export out
    .
    .
    .
```
### **Neighbor Import**

neighbor import 接続点は、指定ピアからのルートの受け入れを制御します。ピアから受け取る すべてのルートは、アタッチされたポリシーについて実行されます。付加されたポリシーを渡 すルートは、最適なパス ルート選択の候補として BGP Routing Information Base(BRIB)に渡 されます。

BGP インポート ポリシーが変更されると、そのピアから受け取ったルートすべてを新しいポ リシーに対して再実行することが必要になります。変更されたポリシーは、それまで全体に許 可されていたルートを廃棄し、それまで廃棄されていたルートを全体に許可します。または、 ルートが修正された方法を変更します。BGPの新しいコンフィギュレーションオプション(**bgp auto-policy-soft-reset**)によって、ソフト再設定が実行されるか BGP ルート リフレッシュ機能 がネゴシエートされた場合に、この変更を自動的に発生させられます。

次の例は、ネイバー 10.0.0.1 からルートを受け取る方法を示しています。コミュニティ 3:100 で受け取ったルートは、ローカル プリファレンスが 100 に設定され、コミュニティ タグは

2:666 に設定されます。このピアからのその他のルートはすべて、ローカル プリファレンスが 200 に、コミュニティ タグが 2:200 に設定されます。

```
route-policy sample_import
 if community matches-any (3:100) then
   set local-preference 100
   set community (2:666)
 else
   set local-preference 200
   set community (2:200)
 endif
end-policy
router bgp 2
  neighbor 10.0.0.1
   remote-as 3
   address-family ipv4 unicast
     route-policy sample_import in
      .
      .
```
.

#### **Network**

network 接続点は RIB から BGP へのルートの挿入を制御します。このポイントでアタッチされ るルート ポリシーは、挿入されるルートのどの有効な BGP 属性でも設定できます。

次の例では、/24 よりも具体的なすべてのルートに対して well-known コミュニティ no-export を 設定するネットワーク接続点にアタッチされたルート ポリシーを表示します。

```
route-policy NetworkControl
 if destination in (0.0.0.0/0 ge 25) then
   set community (no-export) additive
  endif
end-policy
router bgp 2
  address-family ipv4 unicast
   network 172.16.0.5/27 route-policy NetworkControl
```
#### **Redistribute**

redistribute接続点は、他のソースからのルートをBGPがアドバタイズできるようにします。こ のポイントでアタッチされるポリシーは、再配布されるルートのどの有効な BGP 属性でも設 定できます。同様に、ユーザは選択演算子によって再配布されるルート送信元およびそれら送 信元からのルートを制御できます。

次の例に、OSPFインスタンス12からBGPへのすべてのルートを再配布する方法を示します。 デフォルトのルートを持つ OSPF はドロップされます。タグ 10 を持つルートは、ローカル プ リファレンスが 300 に、コミュニティ値が 2:666 に設定され、no-advertise がアタッチされま す。他のルートはすべて、ローカル プリファレンスが 200 に、コミュニティ値が 2:100 にセッ トされます。

```
route-policy sample_redistribute
 if destination in (0.0.0.0/0) then
```

```
drop
 endif
  if tag eq 10 then
    set local-preference 300
    set community (2:666, no-advertise)
 else
   set local-preference 200
   set community (2:100)
 endif
end-policy
router bgp 2
 address-family ipv4 unicast
   redistribute ospf 12 route-policy sample_redistribute
    .
    .
```
### **Show BGP**

show bgp 接続点を使用して、指定のポリシーを渡す、選択した BGP ルートを表示できます。 アタッチされたポリシーによってドロップされていないルートが、showbgpコマンドによる出 力に似た形式で表示されます。

次の例では、show bgp route-policy コマンドを使用して、MED の値が 5 の BGP ルートを表示し ます。

```
route-policy sample-display
 if med eq 5 then
   pass
 endif
end-policy
!
show bgp route-policy sample-display
```
show bgp policy route-policy コマンドも存在しており、RIB がアウトバウンド BGP ポリシーで あるかのようにして、名前付きポリシーを通過したRIB内のすべてのルートを実行します。こ のコマンドは、次の例に示すように、各ルートが変更の前と後にどのようになったかを表示し ます。

#### **show rpl route-policy test2**

```
route-policy test2
 if (destination in (10.0.0.0/8 ge 8 le 32)) then
   set med 333
 endif
end-policy
!
```
### **show bgp**

```
BGP router identifier 10.0.0.1, local AS number 2
BGP main routing table version 11
BGP scan interval 60 secs
Status codes:s suppressed, d damped, h history, * valid, > best
             i - internal, S stale
Origin codes:i - IGP, e - EGP, ? - incomplete
```
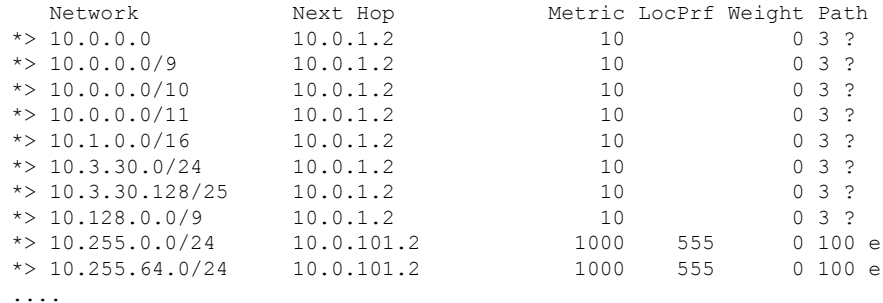

### **show bgp policy route-policy test2**

```
10.0.0.0/8 is advertised to 10.0.101.2
  Path info:<br>neighbor:10.0.1.2
                               neighbor:10.0.1.2 neighbor router id:10.0.1.2
    valid external best
  Attributes after inbound policy was applied:
    next hop:10.0.1.2
    MET ORG AS
    origin:incomplete neighbor as:3 metric:10
    aspath:3
  Attributes after outbound policy was applied:
    next hop:10.0.1.2
    MET ORG AS
    origin:incomplete neighbor as:3 metric:333
    aspath:2 3
...
```
### **Table Policy**

table policy 接続点を使用して、グローバル ルーティング テーブルにインストールされるとき のルートのトラフィック索引の値を設定できます。この接続点は、BGPポリシーアカウンティ ング機能をサポートします。BGP ポリシー アカウンティングは、BGP ルートに設定されたト ラフィック索引を使用してさまざまなカウンタをトラックします。このように、ルータ演算子 は、マッチング演算を使用して、BGPルート属性の複数の異なるセットを選択し、トラッキン グ対象のルートのクラスそれぞれに異なるトラフィック インデックスを設定できます。

次に、自律システム 10.33 を始点とする IPv4 ユニキャスト ルートでトラフィック索引を 10 に 設定する例を示します。同様に、自律システム 11.60 を始点とする IPv4 ユニキャスト ルート のトラフィック索引は、FIB にインストールされるときに 11 に設定されます。これらトラ フィック索引は、対象インターフェイス上で BGP ポリシー アカウンティング カウンタを有効 にすることで、ルートインラインカード上で転送されるトラフィックをカウントするために使 用されます。

```
route-policy sample-table
 if as-path originates-from '10.33' then
   set traffic-index 10
 elseif as-path originates-from '11.60' then
   set traffic-index 11
 endif
end-policy
```

```
router bgp 2
```

```
address-family ipv4 unicast
 table-policy sample-table
  .
  .
  .
```
#### **Import**

import 接続点を使用して、グローバル VPN IPv4 テーブルから特定の VPN ルーティングおよび 転送(VRF)インスタンスへのルートのインポートを制御できます。

レイヤ3VPNネットワークの場合、Provider Edge (PE) ルータは他のPEルータからMultiprotocol Internal Border Gateway Protocol(MP-iBGP)を通じて VPN IPv4 ルートを学習し、その VRF の インポート ルート ターゲットにマッチするルート ターゲットを含まないルート通知を自動的 にフィルタリングして除外します。

この自動ルート フィルタリングは RPL コンフィギュレーションなしで発生します。ただし、 VRF でのルートのインポートをより詳細に制御するために、VRF インポート ポリシーを設定 できます。

次の例に、ルートターゲット拡張コミュニティに基づいたマッチングおよびそれに続くネクス ト ホップ設定の実行方法を示します。ルートのルート ターゲット値が 10:91 が設定されてい る場合、ネクスト ホップは 172.16.0.1 に設定されます。ルートのルート ターゲット値が 11:92 が設定されている場合、ネクスト ホップは 172.16.0.2 に設定されます。ルートの Site of Origin (SoO)値が 10:111111 または 10:111222 の場合、ルートはドロップされます。一致しないす べてのルートはドロップされます。

```
route-policy bgpvrf_import
 if extcommunity rt matches-any (10:91) then
   set next-hop 172.16.0.1
 elseif extcommunity rt matches-every (11:92) then
   set next-hop 172.16.0.2
 elseif extcommunity soo matches-any (10:111111, 10:111222) then
   pass
 endif
end-policy
vrf vrf_import
  address-family ipv4 unicast
   import route-policy bgpvrf_import
    .
    .
```
**Export**

export 接続点は、特定の VRF からグローバル VPN IPv4 テーブルへのルートのエクスポート全 体を制御します。

レイヤ 3 VPN ネットワークでは、VRF IPv4 ルートが VPN IPv4 ルートに変換され MP-iBGP 経 由で他の PE ルータへアドバタイズされる場合(またはある VRF から PE ルータ内の他の VRF へ流れる場合)、エクスポート ルート ターゲットは VPN IPv4 ルートに追加されます。

.

エクスポート ルート ターゲットのセットは RPL コンフィギュレーションなしで VRF に設定 されます。ただし、条件に応じてルート ターゲットを設定するために、VRF エクスポート ポ リシーを設定できます。

エクスポート ルート ポリシー用にサポートされているマッチングと設定の操作例を次に示し ます。あるルートが 172.16.1.0/24 にマッチした場合、ルート ターゲット拡張コミュニティは 10:101 に、重みは 211 に設定されます。ルートが 172.16.1.0/24 にマッチしないもののその始点 が egp である場合、ローカル プリファレンスが 212 に、ルート ターゲット拡張コミュニティ は 10:101 に設定されます。指定された条件にマッチしないルートの場合、ルート ターゲット 拡張コミュニティ 10:111222 がルートに追加されます。さらに、前記の条件のいずれかにマッ チするルートにも RT 10:111222 が追加されます。

```
route-policy bgpvrf_export
 if destination in (172.16.1.0/24) then
   set extcommunity rt (10:101)
   set weight 211
 elseif origin is egp then
   set local-preference 212
   set extcommunity rt (10:101)
 endif
 set extcommunity rt (10:111222) additive
end-policy
vrf vrf-export
  address-family ipv4 unicast
    export route-policy bgpvrf-export
    .
    .
    .
```
#### **Retain Route-Target**

BGP 内の retain route target 接続点を使用して、ルート ターゲット拡張コミュニティだけに基づ いたマッチング条件を指定できます。この接続点は、Route Reflector (RR)またはAutonomous System Boundary Router(ASBR)で役立ちます。

通常、RR はその PE ルータとのピアのためにすべての IPv4 VPN ルートを保持しておく必要が あります。これら PE は、異なるルート ターゲット IPv4 VPN ルートでタグ付けされたルータ を要求する場合があり、結果としてRRが拡張不能になります。ルートターゲット拡張コミュ ニティの定義済みセット、およびサービスする VPN の特定のセットを持つルートを RR が保 持するよう設定することで、拡張性が得られます。

この接続点を使用する別の理由は、ASBRのためです。ASBRではVRFを設定する必要はあり ませんが、このコンフィギュレーションによって IPv4 VPN プレフィックス情報を保持する必 要があります。

次の例に、ルート ポリシー リテイナーを設定し、retain route target 接続点に適用する方法を示 します。ルートターゲット拡張コミュニティ10:615、10:6150、15.15.15.15.15:15を含むルート が受け入れられます。一致しないすべてのルートはドロップされます。

```
extcommunity-set rt rtset1
 0:615,
  10:6150,
```

```
15.15.15.15.15:15
 end-set
route-policy retainer
 if extcommunity rt matches-any rtset1 then
   pass
 endif
end-policy
router bgp 2
  address-family vpnv4 unicast
    retain route-target route-policy retainer
    .
    .
    .
```
#### **Allocate-Label**

allocate-label 接続点を使用して、さまざまな属性のマッチング操作に基づいた、いっそう詳細 な制御が行えます。この接続点は、IPv4 ラベル付きユニキャスト アドレス ファミリ用にアッ プデートをネイバーに送信するときに、inter-AS オプション C 内のラベル割り当てが必要かど うか判断するために使用されます。サポートされている属性設定アクションは、パスとドロッ プです。

### **Label-Mode**

ラベルモード接続点では、プレフィックス値、コミュニティなどの任意の一致基準に基づいて ラベル モードを選択する機能が提供されます。この接続点は、通常、ラベル モードのタイプ を、展開環境設定に基づいて per-ce または per-vrf または per-prefix に設定するために使用され ます。サポートされている属性設定アクションは、パスとドロップです。

#### **Neighbor-ORF**

neighbor-orf 接続点によって、プレフィックス ベースのマッチングだけを使用した着信 BGP ルート アップデートのフィルタリングが行えます。インバウンド フィルタとしての使用に加 え、フィルタリングを実行できるよう、OutboundRouteFilter(ORF)としてプレフィックスと 処理内容(ドロップまたはパス)が上流ネイバーに送られます。

次の例に、ルート ポリシー orf-preset を設定し、ネイバー ORF 接続点に適用する方法を示しま す。orf-preset で指定されたプレフィックス (172.16.1.0/24、172.16.5.0/24、172.16.11.0/24)に マッチした場合、ルートのプレフィックスはドロップされます。ネイバーが宛先に送信する前 にフィルタ更新を行うことができるように、BGP も、このインバウンド フィルタリングのほ かに、許可または拒否とともにこれらのプレフィックスエントリをアップストリームネイバー に送信します。

```
prefix-set orf-preset
 172.16.1.0/24,
  172.16.5.0/24,
 172.16.11.0/24
end-set
route-policy policy-orf
  if orf prefix in orf-preset then
   drop
  endif
```

```
if orf prefix in (172.16.3.0/24, 172.16.7.0/24, 172.16.13.0/24) then
   pass
 endif
router bgp 2
 neighbor 1.1.1.1
   remote-as 3
   address-family ipv4 unicast
     orf route-policy policy-orf
    .
    .
    .
```
#### **Next-hop**

next-hop 接続点を使用して、より詳細なプロトコル ベースの制御とプレフィックス ベースの マッチング操作が行えます。この接続点は通常、ネクストホップ通知(アップまたはダウン) イベントで実行するかどうか決定するために使用されます。

ネクストホップのトラッキングにより、BGPはBGPプレフィックスに直接影響を与えるRouting Information Base (RIB) 内のルートの到達可能性をモニタできます。BGP ネクストホップ接続 点でのルート ポリシーは、特定のプレフィックス向けに BGP に配信される通知を抑制するの に役立ちます。ルート ポリシーは RIB ルートに割り当てられます。通常、非 BGP ルート監視 のため、ルート ポリシーはネクスト ホップ トラッキングとともに使用されます。

次の例に、プレフィックス 10.0.0.0 およびプレフィックス長 8 を持つスタティック ルートまた は接続ルートを監視するための、ルートポリシーを使用したBGPネクストホップトラッキン グ機能の設定方法を示します。

```
route-policy nxthp_policy_A
 if destination in (10.0.0.0/8) and protocol in (static, connected) then
   pass
 endif
end-policy
router bgp 2
 address-family ipv4 unicast
    nexthop route-policy nxthp_policy_A
      .
      .
```
### **Clear-Policy**

clear-policy 接続点によって、clear bgp コマンドを使用するときに、さまざまな AS パス マッチ ング操作に基づいたより詳細な制御が行えます。この接続点は、通常、AS パス ベースのマッ チング操作に基づいて BGP フラップ統計情報をクリアするかどうか判断するときに使用しま す。

次の例に、セット my-as-set 内でマッチングを行う 1 つ以上の正規表現がルートに関連付けら れたASパスにマッチした場合にin演算子が真となるルートポリシーの設定方法を示します。 マッチした場合、clear コマンドは関連付けられたフラップ統計情報をクリアします。

as-path-set my-as-set

.

```
ios-regex '_12$',
 ios-regex '_13$'
end-set
route-policy policy_a
 if as-path in my-as-set then
   pass
 else
   drop
 endif
end-policy
```
clear bgp ipv4 unicast flap-statistics route-policy policy\_a

### **Debug**

debug接続点を使用して、より詳細なプレフィックスベースのマッチング演算が行えます。こ の接続点、通常、ルートのプレフィックスに基づいてさまざまな BGP コマンドのデバッグ出 力をフィルタリングするために使用されます。

次に、プレフィックス長が 8 のプレフィックス 20.0.0.0 だけをパスするルート ポリシーを設定 する例を示します。デバッグ出力はそのプレフィックスに対してだけに表示されます。

```
route-policy policy_b
 if destination in (10.0.0.0/8) then
   pass
 else
   drop
 endif
end-policy
debug bgp update policy_b
```
### **BGP** 属性と演算子

このテーブルでは、接続点ごとの BGP 属性と演算子をまとめます。

表 **<sup>1</sup> : BGP** 属性と演算子

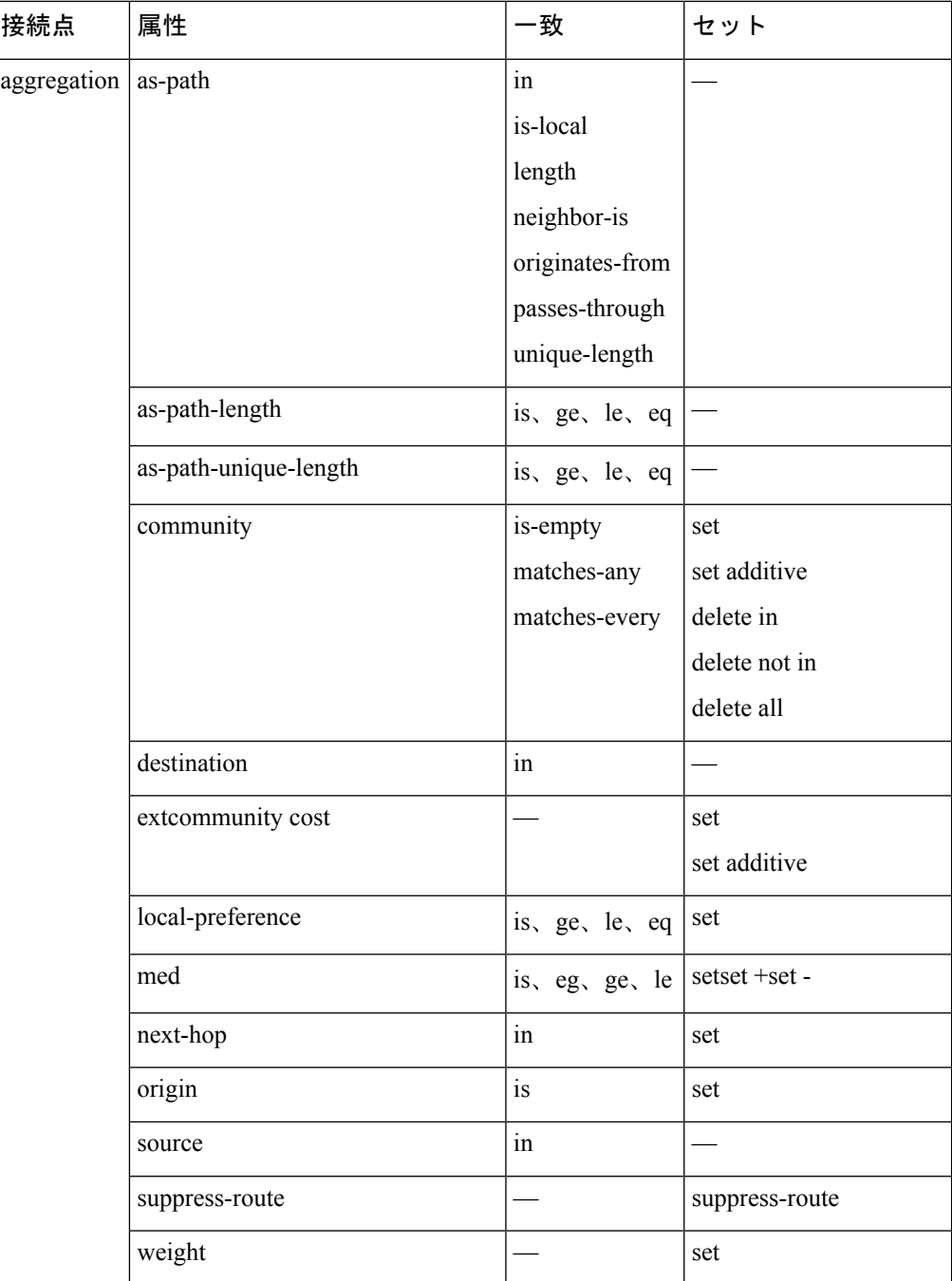

 $\overline{\phantom{a}}$ 

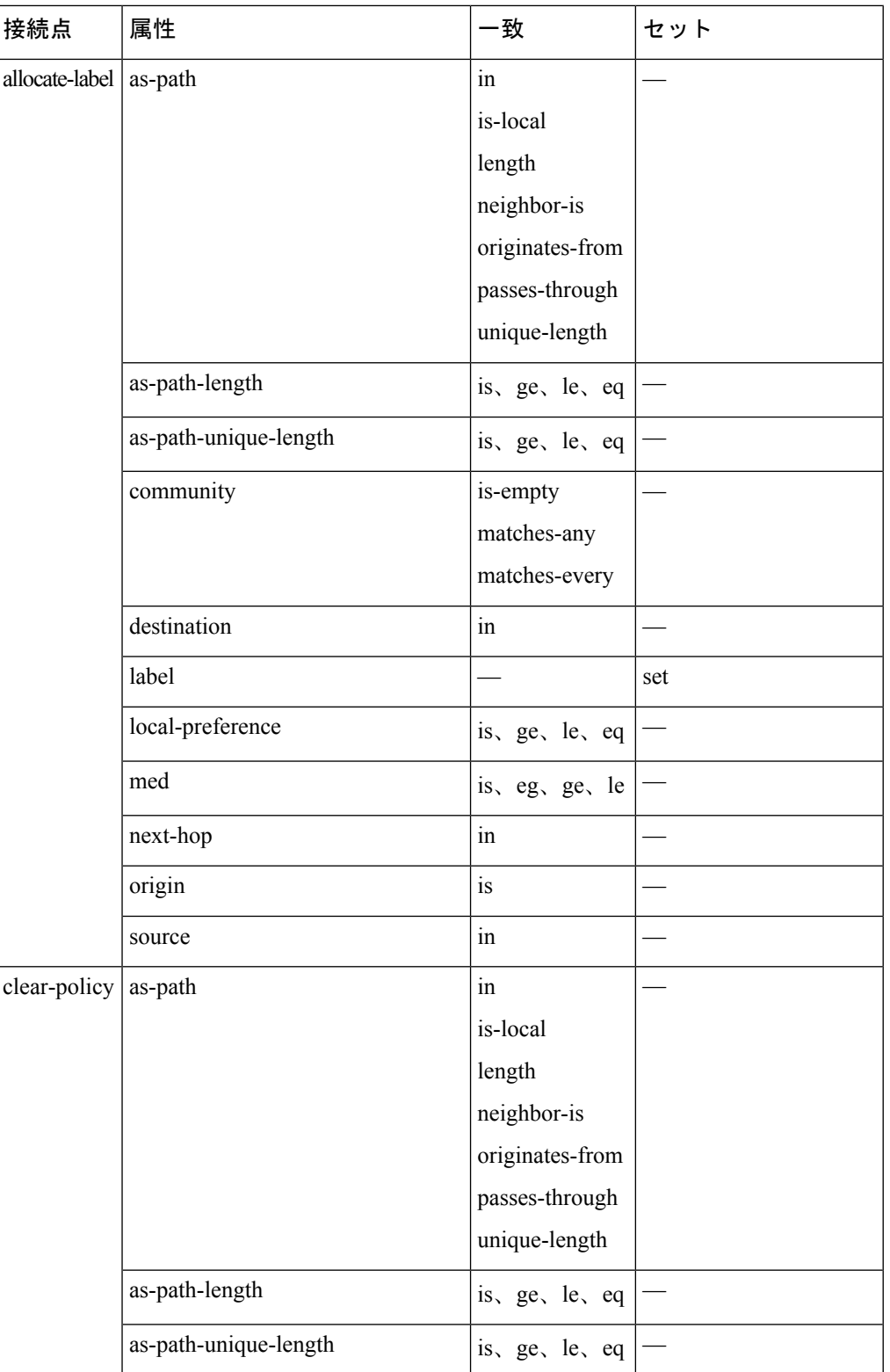

 $\mathbf I$ 

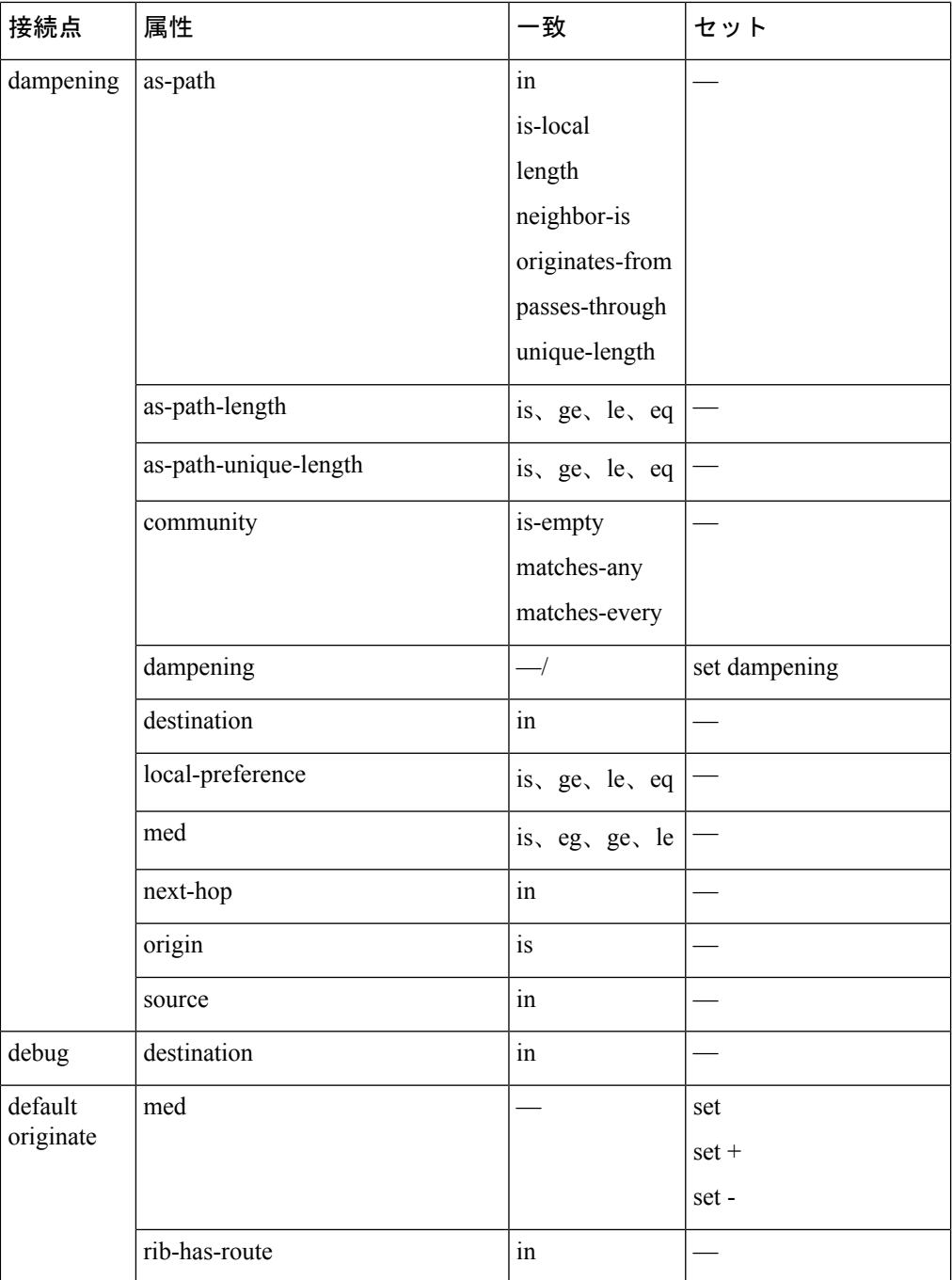

 $\overline{\phantom{a}}$ 

 $\overline{\phantom{a}}$ 

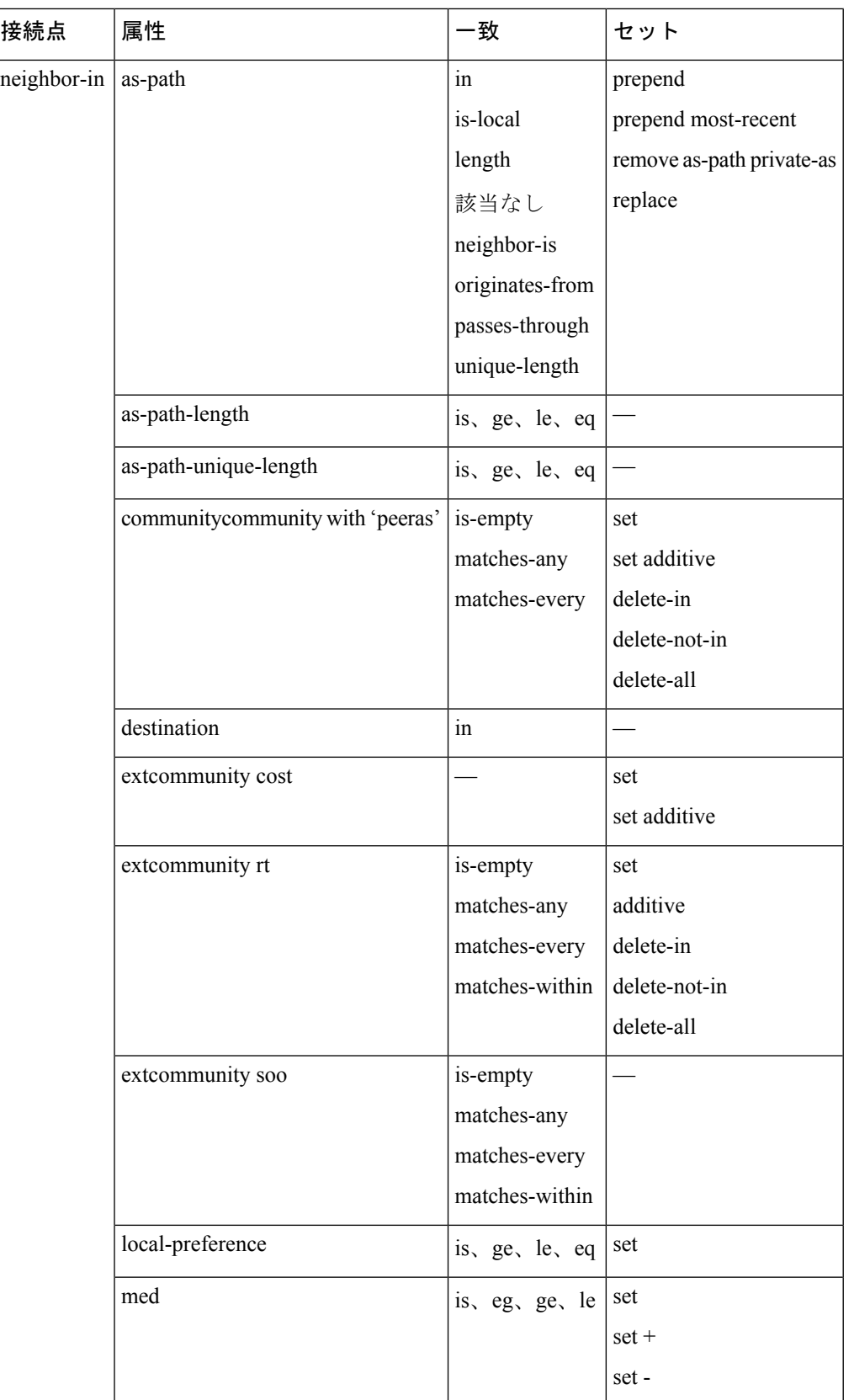

 $\mathbf I$ 

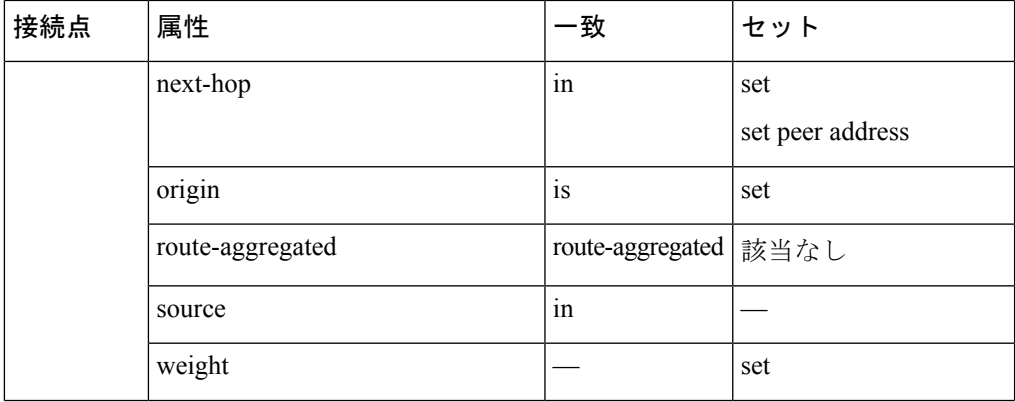

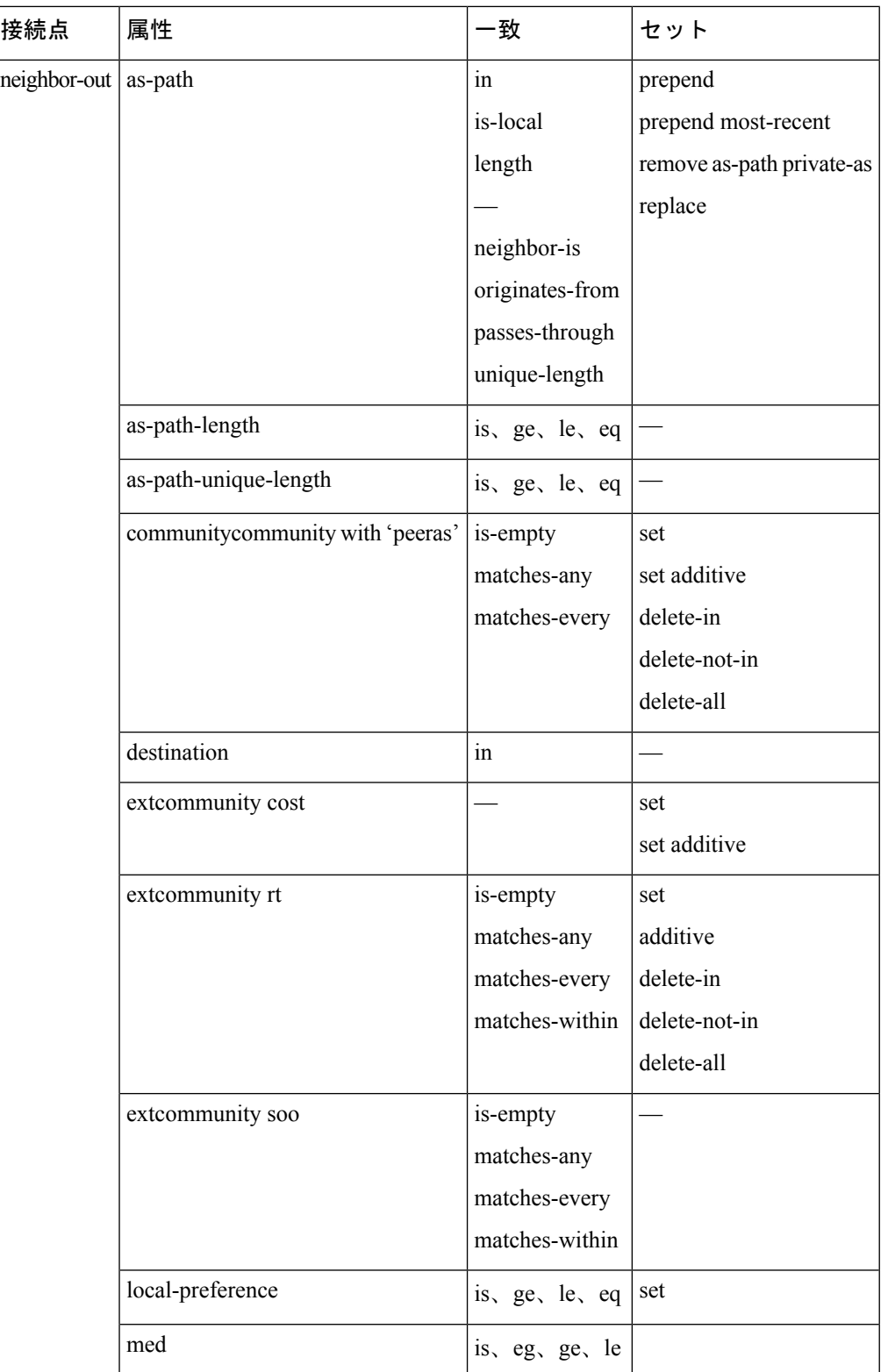

 $\mathbf I$ 

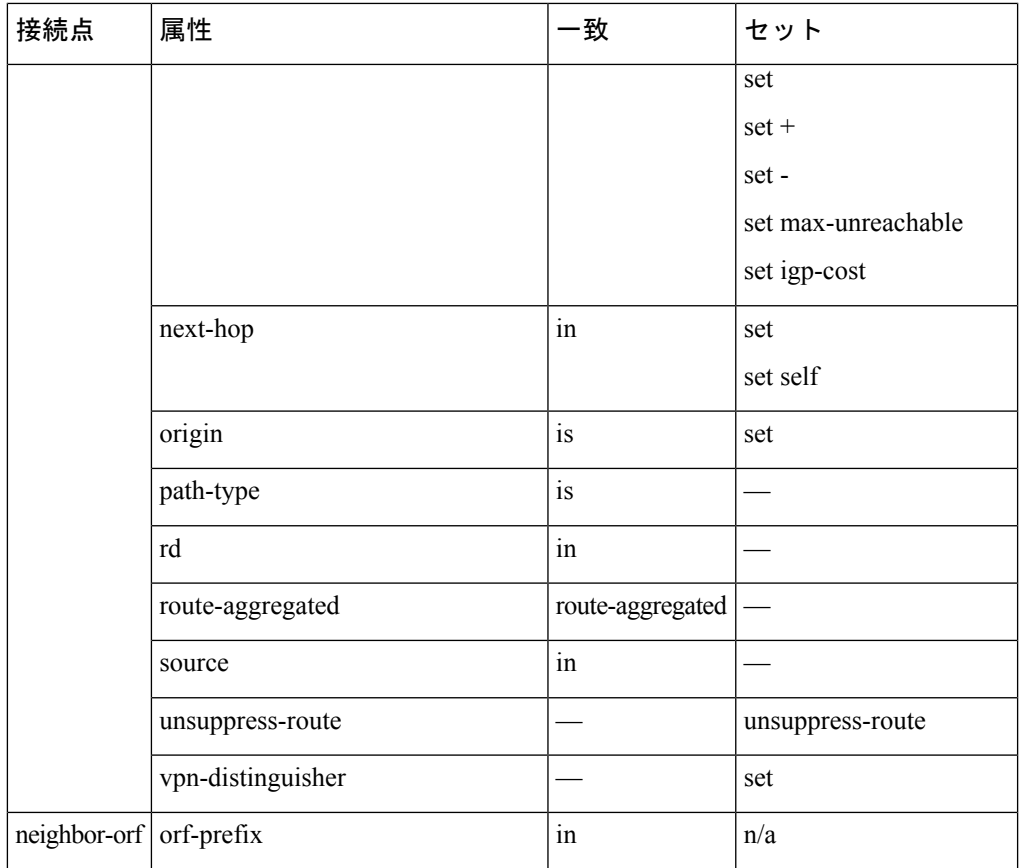

 $\overline{\phantom{a}}$ 

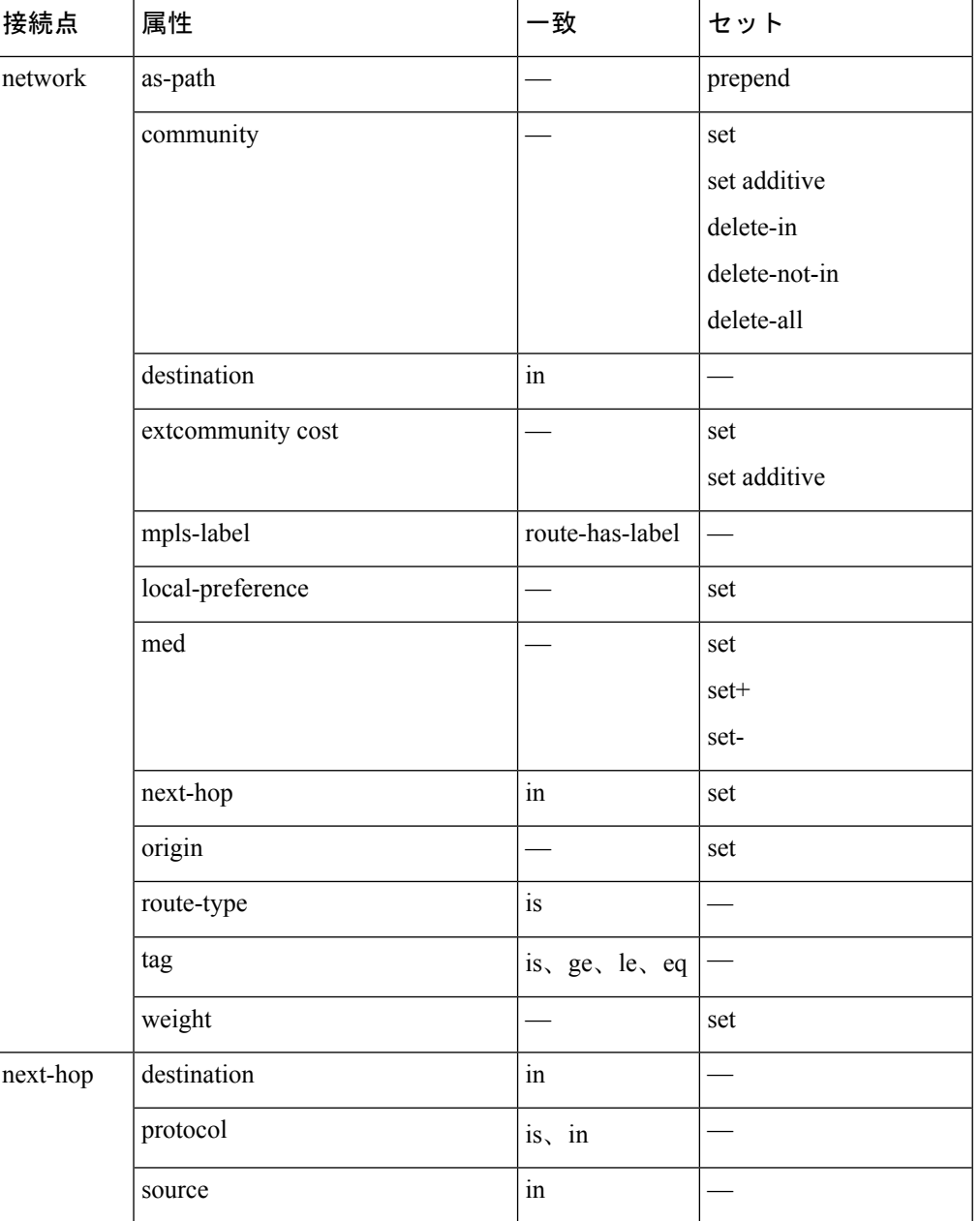

I

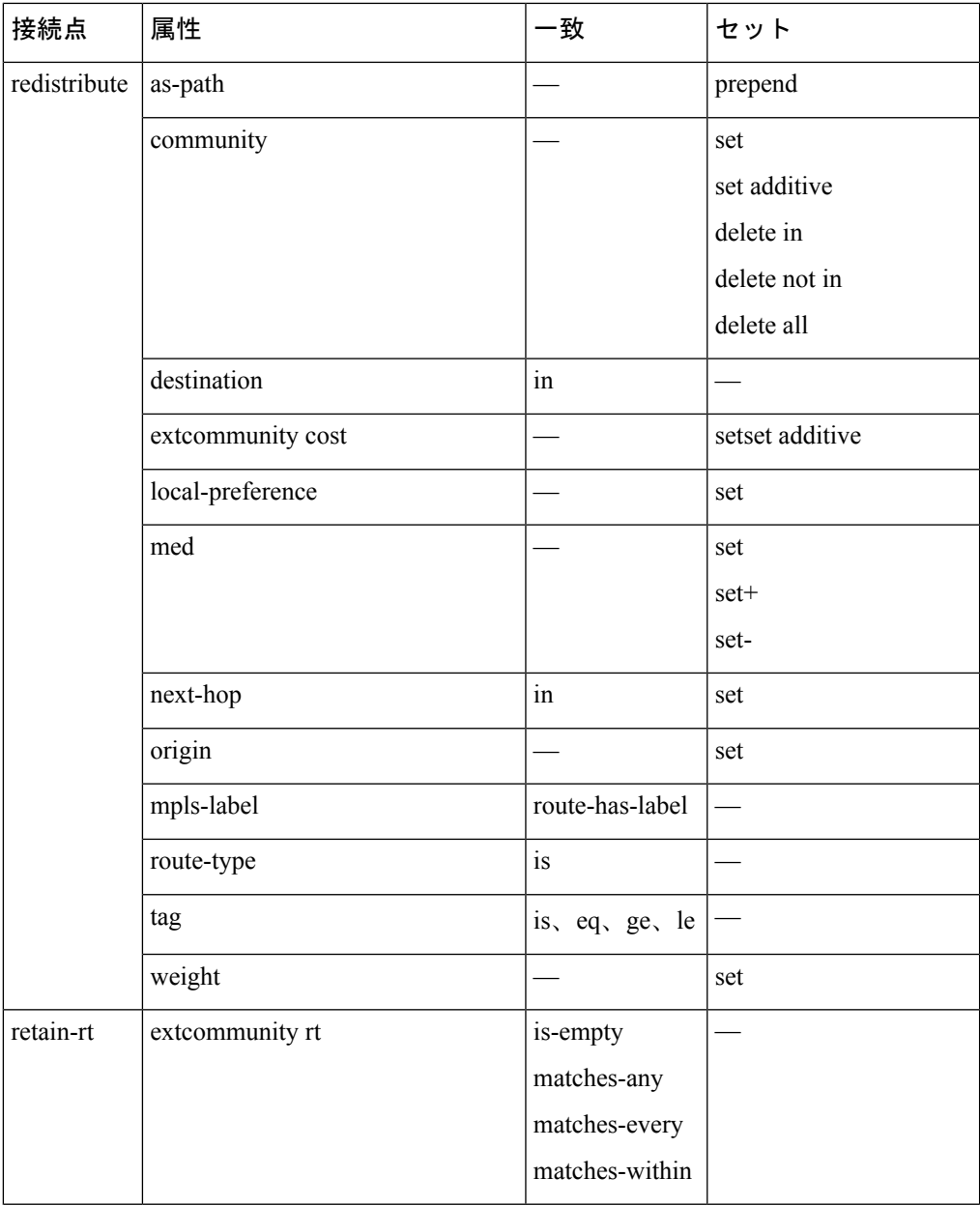

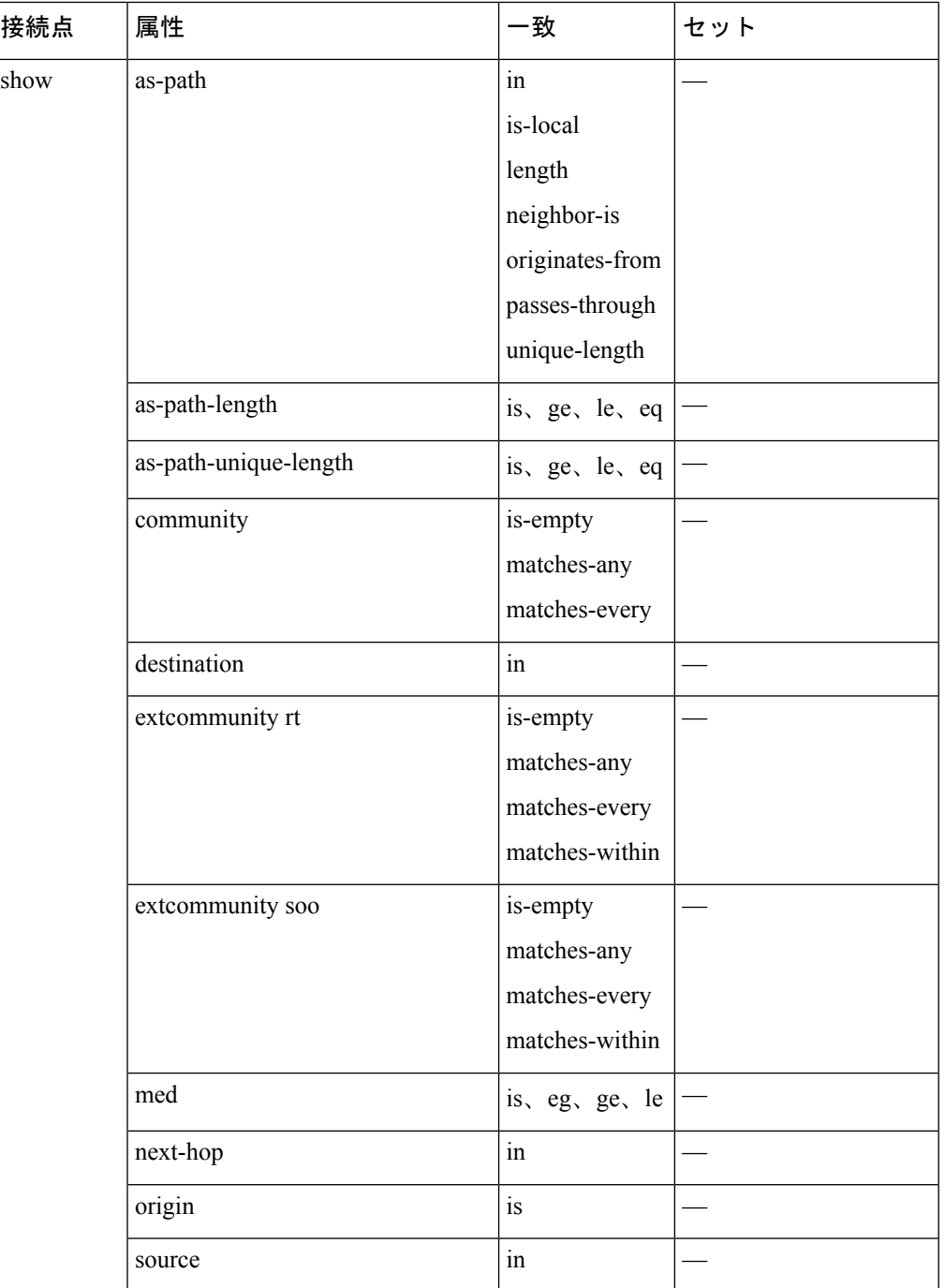

一部の BGP ルート属性は、さまざまな理由のため一部の BGP 接続点からアクセスできませ ん。たとえば、set med igp-cost only コマンドは、設定された IGP コストがあり、ソース値を示 す場合に意味があります。

次の表では、どの操作が有効であるか、およびどの場合に有効であるかをまとめます。

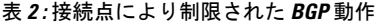

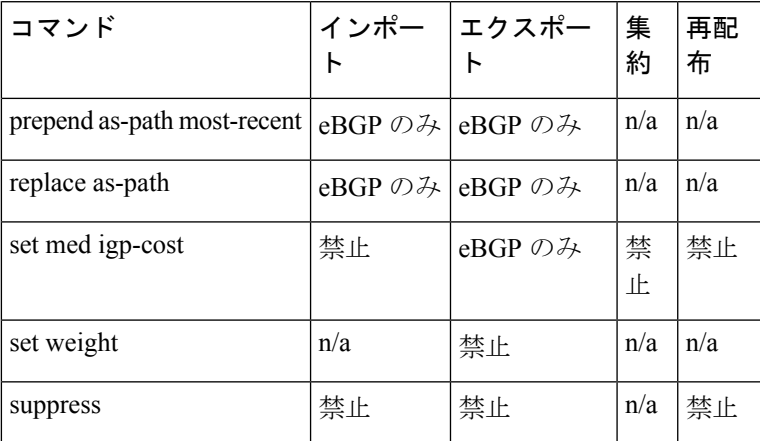

### **Default-Information Originate**

default-information originate 接続点を使用して、条件に応じてデフォルトのルート 0.0.0.0/0 を OSPF リンクステート データベースに挿入できます。これはアタッチされたポリシーの評価に よって実行されます。ローカル RIB の任意のルートがポリシーをパスすると、デフォルトの ルートがリンクステート データベースに挿入されます。

次の例では、10.0.0.0/8 ge 8 le 25 に一致するルートが RIBに存在する場合に、デフォルトのルー トを生成する方法を示します。

```
route-policy ospf-originate
 if rib-has-route in (10.0.0.0/8 ge 8 le 25) then
   pass
 endif
end-policy
router ospf 1
  default-information originate policy ospf-originate
  .
  .
```
### **OSPF** ポリシー接続点

.

この項では、それぞれの OSPF ポリシー接続点について説明し、OSPF 属性と演算子の概要を 示します。

### **Redistribute**

OSPF 内の redistribute 接続点は、他のルーティング プロトコル ソースから OSPF リンクステー トデータベースにルートを挿入します。各プロトコルからインポートするルートを選択するこ とで実行されます。その後、コストとメトリックタイプのOSPFパラメータを設定します。ポ リシーは、set metric-type または set ospf-metric コマンドを使用して OSPF へのルート挿入を制 御できます。

次の例に、ポリシー OSPF-redist を使用して IS-IS instance 10 から OSPF インスタンス 1 にルー トを再配布する方法を示します。ポリシーは再配布されたすべてのルートでメトリックタイプ を type-2 に設定します。タグ 10 を持つ IS-IS ルートはコストが 100 に設定され、タグ 20 を持 つ IS-IS ルートは OSPF コストが 200 に設定されます。タグが 10 と 20 のいずれでもない IS-IS ルートは OSPF リンクステート データベースに再配布されません。

```
route-policy OSPF-redist
 set metric-type type-2
 if tag eq 10 then
   set ospf cost 100
 elseif tag eq 20 then
    set ospf cost 200
  else
   drop
 endif
end-policy
router ospf 1
  redistribute isis instance_10 policy OSPF-redist
  .
  .
  .
```
**Area-in**

OSPF 内の area-in 接続点では、受信 OSPF タイプ 3 サマリー リンク ステート アドバタイズメ ント(LSA)をフィルタリングできます。この接続点ではプレフィックスベースのマッチング が行えるため、より詳細なタイプ 3 サマリー LSA のフィルタリングが実現します。

次の例では、OSPFサマリーLSAのプレフィックスの設定方法を示します。プレフィックスが 10 .105.3.0/24、10 .105.7.0/24、10 .105.13.0/24 のいずれかに一致する場合、受け入れられます。 プレフィックスが 10 .106.3.0/24、10 .106.7.0/24、10 .106.13.0/24 のいずれかに一致する場合、 ドロップされます。

```
route-policy OSPF-area-in
   if destination in (10
.105.3.0/24, 10
.105.7.0/24, 10
.105.13.0/24) then
     drop
   endif
   if destination in (10
.106.3.0/24, 10
.106.7.0/24, 10
.106.13.0/24) then
     pass
   endif
 end-policy
 router ospf 1
   area 1
     route-policy OSPF-area-in in
```
#### **Area-out**

OSPF 内の area-in 接続点では、発信 OSPF タイプ 3 サマリー LSA をフィルタリングできます。 この接続点ではプレフィックス ベースのマッチングが行えるため、より詳細なタイプ 3 サマ リー LSA のフィルタリングが実現します。

次の例では、OSPFサマリーLSAのプレフィックスの設定方法を示します。プレフィックスが 10 .105.3.0/24、10 .105.7.0/24、10 .105.13.0/24 のいずれかに一致する場合、通知されます。プレ フィックスが 10 .105.3.0/24、10 .105.7.0/24、10 .105.13.0/24 のいずれかに一致する場合、ドロッ プされ、通知はされません。

```
route-policy OSPF-area-out
   if destination in (10
.105.3.0/24, 10
.105.7.0/24, 10
.105.13.0/24) then
     drop
    endif
   if destination in (10
.105.3.0/24, 10
.105.7.0/24, 10
.105.13.0/24) then
     pass
   endif
 end-policy
 router ospf 1
   area 1
     route-policy OSPF-area-out out
```
### **OSPF** 属性と演算子

この表では接続点ごとの OSPF 属性と演算子をまとめます。

#### 表 **3 : OSPF** 属性と演算子

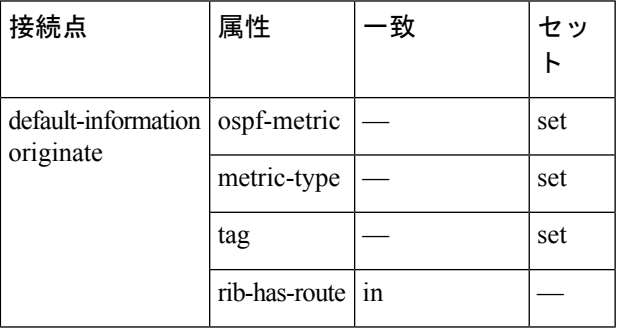

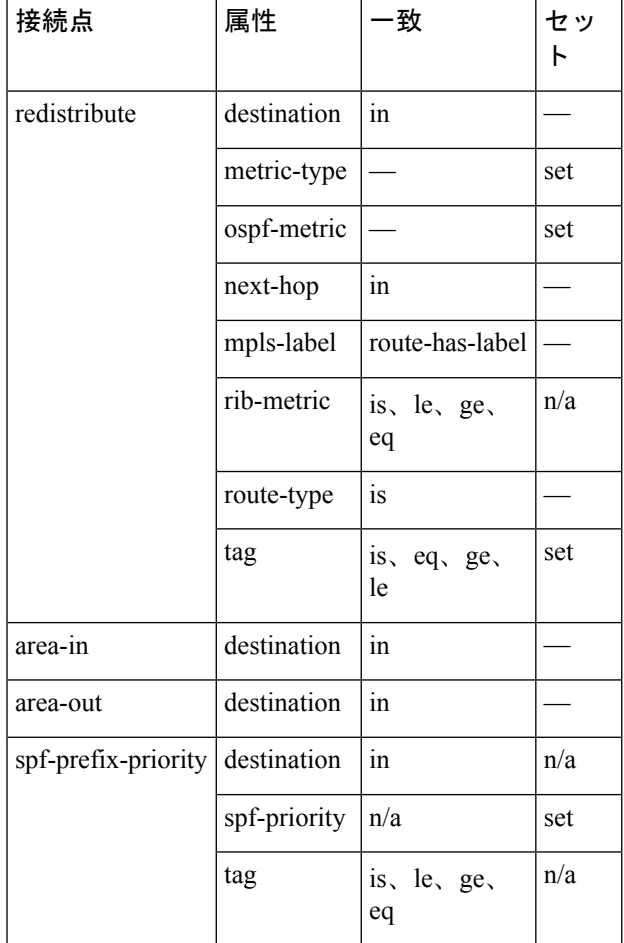

### **Distribute-list in**

OSPF 内の distribute-list in 接続点では、ルート ポリシーを使用して、OSPF プレフィックスを フィルタリングできます。distribute-list in ルート ポリシーは、OSPF インスタンス、エリア、 およびインターフェイス レベルで設定できます。distribute-list in コマンドで使用されるルート ポリシーは、match ステートメント、「destination」および「rib-metric」をサポートします。 「set」コマンドはルート ポリシーではサポートされません。

次は、「distribute-list in」の有効なルート ポリシーの例です。

```
route-policy DEST
 if destination in (10.10.10.10/32) then
   drop
  else
   pass
  endif
end-policy
route-policy METRIC
  if rib-metric ge 10 and rib-metric le 19 then
    drop
  else
```

```
pass
  endif
end-policy
prefix-set R-PFX
  10.10.10.30
end-set
route-policy R-SET
 if destination in R-PFX and rib-metric le 20 then
    pass
  else
   drop
  endif
end-policy
```
### **OSPFv3** ポリシー接続点

この項では、それぞれの OSPFv3 ポリシー接続点について説明し、OSPFv3 属性と演算子の概 要を示します。

### **Redistribute**

OSPFv3 内の redistribute 接続点は、他のルーティング プロトコル ソースから OSPFv3 リンクス テート データベースにルートを挿入します。各プロトコルからインポートするルート タイプ を選択することで実行されます。その後、コストとメトリックタイプのOSPFv3パラメータを 設定します。ポリシーは、metric type コマンドを使用して OSPFv3 へのルート挿入を制御でき ます。

次の例に、ポリシー OSPFv3-redist を使用して BGP インスタンス 15 から OSPF インスタンス 1 にルートを再配布する方法を示します。ポリシーは再配布されたすべてのルートでメトリッ ク タイプを type-2 に設定します。タグ 10 を持つ BGP ルートはコストが 100 に設定され、タグ 20 を持つ BGP ルートは OSPFv3 コストが 200 に設定されます。タグが 10 と 20 のいずれでも ない BGP ルートは OSPFv3 リンクステート データベースに再配布されません。

```
route-policy OSPFv3-redist
  set metric-type type-2
 if tag eq 10 then
   set extcommunity cost 100
  elseif tag eq 20 then
   set extcommunity cost 200
  else
    drop
  endif
end-policy
router ospfv3 1
  redistribute bgp 15 policy OSPFv3-redist
  .
  .
  .
```
### **OSPFv3** 属性と演算子

この表では、接続点ごとの OSPFv3 属性と演算子をまとめます。

### 表 **<sup>4</sup> : OSPFv3** 属性と演算子

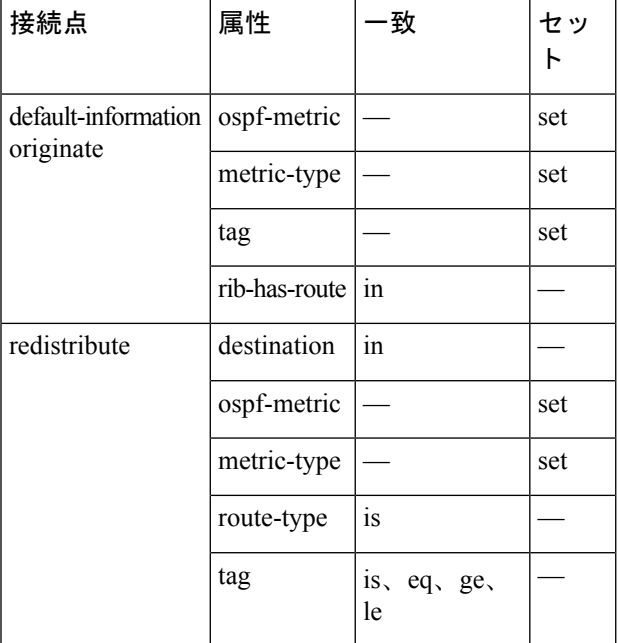

### **IS-IS** ポリシー接続点

この項では、それぞれの IS-IS ポリシー接続点について説明し、IS-IS 属性と演算子の概要を示 します。

### **Default-Information Originate**

IS-IS 内の default-information originate 接続点を使用して、デフォルトのルート 0.0.0.0/0 を条件 に応じて IS-IS ルート データベースに挿入できます。

次の例では、10.0.0.0/8 ge 8 le 25 に一致するルートが RIB に存在する場合に、IPv4 ユニキャス トのデフォルト ルートを生成する方法を示します。IS-IS データベースに挿入されるデフォル ト ルート上で、IS-IS ルートのコストは 100 に、レベルは level-1-2 に設定されます。

```
route-policy isis-originate
 if rib-has-route in (10.0.0.0/8 ge 8 le 25) then
   set metric 100
   set level level-1-2
 endif
end-policy
router isis instance_10
 address-family ipv4 unicast
   default-information originate policy isis originate
    .
```
#### **Inter-area-propagate**

IS-IS 内の inter-area-propagate 接続点を使用して、プレフィックスをあるレベルから同じ IS-IS インスタンス内の別のレベルへと条件に応じてプロパゲートできます。

次の例に、プレフィックスのいずれかが 10.0.0.0/8 ge 8 le 25 に一致した場合に、プレフィック スをレベル 1 LSP からレベル 2 LSP へリークさせる方法を示します。

```
route-policy isis-propagate
 if destination in (10.0.0.0/8 ge 8 le 25) then
   pass
 endif
end-policy
router isis instance_10
 address-family ipv4 unicast
   propagate level 1 into level 2 policy isis-propagate
```
#### **Inter-area-propagate**

.

IS-IS 内の inter-area-propagate 接続点を使用して、プレフィックスをあるレベルから同じ IS-IS インスタンス内の別のレベルへと条件に応じてプロパゲートできます。

次の例に、プレフィックスのいずれかが 10.0.0.0/8 ge 8 le 25 に一致した場合に、プレフィック スをレベル 1 LSP からレベル 2 LSP へリークさせる方法を示します。

```
route-policy isis-propagate
 if destination in (10.0.0.0/8 ge 8 le 25) then
   pass
  endif
end-policy
router isis instance_10
  address-family ipv4 unicast
   propagate level 1 into level 2 policy isis-propagate
    .
```
### **Default-Accept-In**

default-accept-in 接続点を使用すると、付加されたポリシーの評価によって EIGRP ルートの条 件付きデフォルト フラグの設定とリセットが行えます。

次の例に、10.0.0.0/8 にマッチするルートと最大 10.0.0.0/25 までの長いプレフィックスすべて に条件付きデフォルト フラグを設定するポリシーを示します。

```
route-policy eigrp-cd-policy-in
 if destination in (10.0.0.0/8 ge 8 le 25) then
   pass
 endif
end-policy
!
router eigrp 100
 address-family ipv4
```
default-information allowed in route-policy eigrp-cd-policy-in . . .

# ルーティング ポリシーの非破壊編集

ルーティング ポリシーの非破壊編集によって、ルーティング ポリシー コンフィギュレーショ ン モードでのデフォルトの終了動作が設定を中断するように変更されます。

デフォルトの **exit** コマンドは、end-policy、end-set、または end-if として機能します。**exit** コマ ンドがルートポリシーコンフィギュレーションモードで実行される場合は、変更が適用され、 設定が更新されます。これによって、既存のポリシーが破壊されます。**rpl set-exit-as-abort** コ マンドを使用すると、ルート ポリシー コンフィギュレーション モードで **exit** コマンドのデ フォルトの動作を上書きできます。

## アタッチされたポリシーの変更

使用中のポリシーを変更する必要が生じる場合もあります。従来のコンフィギュレーションモ デルでのポリシーの変更では、いったんポリシーを完全に削除してから再入力再入力していま した。しかし、このモデルではポリシーがアタッチされずデフォルトのアクションが使用され る時間帯が生じてしまうため、不一致が発生する可能性がありました。この時間帯をなくすた めには、接続点で使用中のポリシーを再指定することで変更を行います。使用中の変更対象ポ リシーを、接続点にどのポリシーも適用されない時間帯をつくらずに変更できます。

接続点で使用中のルートポリシーまたはセットは削除できません。削除によって未定義の参照 が生じるからです。接続点で使用中のルートポリシーまたはセットを削除しようとした場合、 ユーザにはエラーメッセージが表示されます。 (注)

# アタッチされないポリシーの変更

ポリシーは、接続点にアタッチされていないのであれば、存在していないセットやポリシーを 参照することが許可されます。まだ定義されていない参照セットまたはポリシーブロックの設 定を構築でき、その後、それらの定義されていないポリシーおよびセットに入力できます。こ の設定を構築する方法によって、ポリシー定義の柔軟性がより高まります。参照するポリシー の各部分は、ポリシーを定義しているときに設定に存在する必要はありません。このため、ポ リシー sample2 が存在しない場合でも、apply ステートメントよってポリシー sample2 を参照す るポリシーsample1を定義できます。同様に、存在しないセットを参照するポリシーステート メントを入力できます。

ただし、参照されているすべてのポリシーとセットの存在は、ポリシーが付加されたときに適 用されます。このため、ステートメント **neighbor 1.2.3.4 address-family ipv4 unicast policy sample1 in** を使用してインバウンド BGP ポリシーで未定義ポリシー sample2 を参照するポリ

シー sample1 をアタッチしようとすると、ポリシー sample2 が存在しないために設定が拒否さ れます。

### ルーティング ポリシー設定要素の編集

RPL は、行ではなくステートメントをベースにしています。つまり、CLI からのポリシー ス テートメントをはさむ begin と end のペアの内部では、改行はセパレータでしかなく、スペー ス文字も同様です。

CLI によってルート ポリシー ステートメントの入力や削除が行えます。RPL では、begin と end の間にはさまれたポリシーの内容をテキスト エディタで編集する手順が準備されていま す。ソフトウェアでは、RPL ポリシーの編集に次のテキスト エディタを利用できます。

- Nano(デフォルト)
- Emacs
- Vim

#### **Emacs** エディタを使用したルーティング ポリシー設定要素の編集

Emacs エディタを使用してルーティング ポリシーの内容を編集するには、XR EXEC モードで 次の CLI コマンドを使用します。

```
edit
```
**route-policy**

*name*

**emacs**

ルート ポリシーのコピーが一時ファイルにコピーされ、エディタが起動します。編集後に、 Ctrl+X および Ctrl+S のキーストロークを使用して編集バッファを保存します。エディタを保 存して終了するには、Ctrl+X および Ctrl+C のキーストロークを使用します。エディタを終了 すると、バッファがコミットされます。解析エラーがなければ、コンフィギュレーションがコ ミットされます。

RP/0/RP0/CPU0:router# **edit route-policy policy\_A**

```
----------------------------------------
== MicroEMACS 3.8b () == rpl edit.139281 ==if destination in (2001::/8) then
   drop
 endif
end-policy
!
== MicroEMACS 3.8b () == rpl edit.139281 ==
```

```
Parsing.
83 bytes parsed in 1 sec (82)bytes/sec
Committing.
1 items committed in 1 sec (0)items/sec
Updating.
Updated Commit database in 1 sec
```
解析エラーがある場合は、編集を続行するかどうかを尋ねられます。

```
RP/0/RP0/CPU0:router#edit route-policy policy_B
== MicroEMACS 3.8b () == rpl edit.141738
route-policy policy_B
set metric-type type_1
 if destination in (2001::/8) then
   drop
  endif
end-policy
!
= MicroEMACS 3.8b () = rpl edit.141738 =Parsing.
105 bytes parsed in 1 sec (103)bytes/sec
% Syntax/Authorization errors in one or more commands.!! CONFIGURATION
FAILED DUE TO SYNTAX/AUTHORIZATION ERRORS
 set metric-type type_1
 if destination in (2001::/8) then
    drop
  endif
end-policy
!
Continue editing? [no]:
```
**yes**と答えると、エディタは、中断した場所からテキストバッファを続行します。**no**と答える と、実行コンフィギュレーションは変更されず、編集セッションは終了します。

### **Vim** エディタを使用したルーティング ポリシー設定要素の編集

Vim(Vi IMproved)を使用したルーティング ポリシーの要素の編集は、保存や終了のキース トロークといった一部機能の違いを除き、Emacsでの編集に似ています。現在のファイルに書 き込んで終了するには、**:wq**、**:x**、または **ZZ** のキーストロークを使用します。終了して確認 するには、**:q** キーストロークを使用します。終了して変更を廃棄するには、**:q!** キーストロー クを使用します。

Vim の詳細なオンライン マニュアルは、次の URL から参照できます。<http://www.vim.org/>

### **CLI** を使用したルーティング ポリシー設定要素の編集

CLIを使用して、ルートポリシーステートメントの入力や削除が行えます。ポリシーコンフィ ギュレーション ブロックは、**end-policy** や **end-set** といった適用可能なコマンドの入力によっ て完了できます。または、CLIインタープリタではexitコマンドでポリシーコンフィギュレー ション ブロックを完了させることも可能です。現在のポリシー コンフィギュレーションを廃 棄して モードに戻るには、**abort** コマンドを使用します。

### **Nano** エディタを使用したルーティング ポリシー設定要素の編集

Nanoエディタを使用してルーティングポリシーの内容を編集するには、XREXECモードで次 の CLI コマンドを使用します。

#### **edit route-policy**

*name*

**nano**

ルートポリシーのコピーが一時ファイルにコピーされ、エディタが起動します。編集後、Ctrl-X を入力してファイルを保存し、エディタを終了します。利用可能なエディタのコマンドは画面 上に表示されます。

Nano エディタの使用について詳しくは、次の URL を参照してください。 <http://www.nano-editor.org/>

ソフトウェアでは、Nano エディタの機能の一部がサポートされていません。

#### **XML** を使用したルーティング ポリシー設定要素の編集

RPLは、XMLを使用した設定要素の編集をサポートしています。XML経由で、既存のセット を置き換えることなくエントリの後方追加、前方追加、削除が行えます。

### 階層型ポリシー条件

階層型ポリシー条件機能は、他のルートポリシーの「if」ステートメント内のルートポリシー を指定する機能をイネーブルにします。この機能によって、ルートポリシーを階層的ポリシー に基づいたコンフィギュレーションに適用できます。

階層型ポリシー条件機能によって、ソフトウェアではさまざまなマッチング文に加え、さまざ まな種類の Boolean 演算子とともに使用できる条件ポリシーの適用をサポートしています。

### 条件ポリシーの適用

適用条件ポリシーを利用すると、ルートポリシーを別のルートポリシーの「if」ステートメン ト内で使用できます。

*Parent*、*Child A*、および *Child B* ルート ポリシー コンフィギュレーションを検討します。

```
route-policy Child A
if destination in (10.10.0.0/16) then
 set local-pref 111
endif
end-policy
!
route-policy Child B
if as-path originates-from '222' then
```

```
set community (333:222) additive
endif
end-policy
!
route-policy Parent
if apply Child A and apply Child B then
 set community (333:333) additive
else
 set community (333:444) additive
endif
end-policy
!
```
上記のシナリオでは、*Parent* ポリシーが実行されるたびに、ポリシー *Child A* および *Child B* の 結果に基づいて、ポリシーの中の「if」条件の判断が選択されます。ポリシー *Parent* は、次に 示すように、ポリシー *merged* に相当します。

```
route-policy merged
if destination in (10.10.0.0/16) and as-path originates-from '222' then
 set local-pref 111
 set community (333:222, 333:333) additive
elseif destination in (10.10.0.0/16) then /*Only Policy Child A is pass */
 set local-pref 111
 set community (333:444) additive /*From else block */
elseif as-path originates-from '222' then /*Only Policy Child B is pass */
 set community (333:222, 333:444) additive /*From else block */
else
 set community (333:444) additive /*From else block */
endif
end-policy
```
条件の適用はパラメータとともに使用され、すべての接続点およびすべてのクライアントでサ ポートされます。条件の階層的適用は、カスケード レベル上で制約なく使用できます。

既存のルート ポリシー セマンティックは、この条件適用を含むように拡張できます。

```
Route-policy policy_name
If apply policyA and apply policyB then
     Set med 100
Else if not apply policyD then
     Set med 200
 Else
   Set med 300
Endif
End-policy
```
### 単純な階層型ポリシーの **pass/drop/done RPL** ステートメントの動作

次の表は、単純な階層型ポリシーの**pass**/**drop**/**done**RPLステートメントの動作、および単純な 階層型ポリシーの考えられる **done** ステートメントの実行シーケンスを説明します。

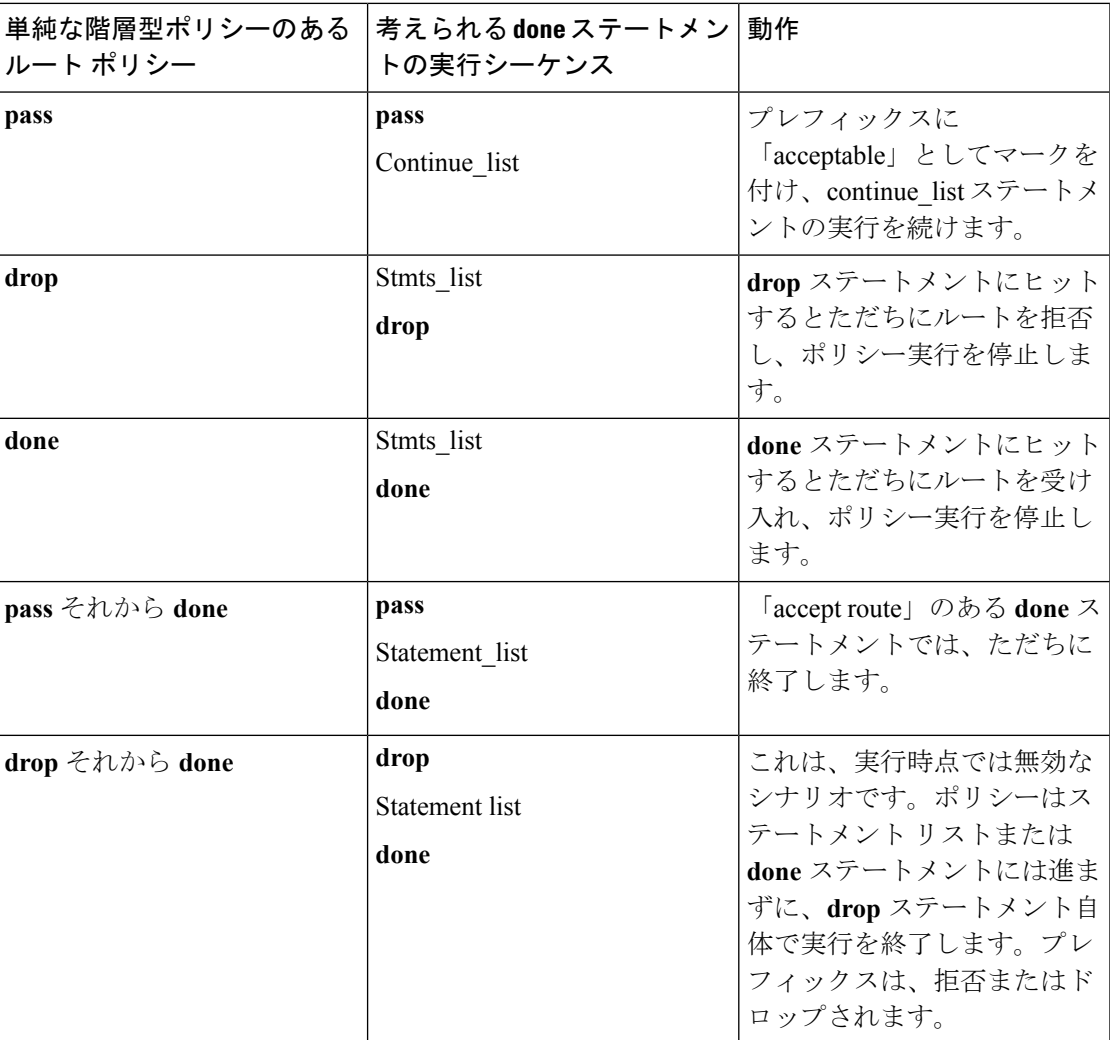

### 階層型ポリシー条件の **pass/drop/done RPL** ステートメントの動作

次の項では、階層型ポリシー条件の**pass**/**drop**/**done**RPLステートメントの動作、および階層型 ポリシー条件の考えられる **done** ステートメントの実行シーケンスを説明します。

```
ポリシー実行の用語:「true-path」と、「false-path」、および「continue-path」。
Route-policy parent
 If apply hierarchical_policy_condition then
    TRUE-PATH : if hierarchical policy condition returns TRUE then this path
will be executed.
 Else
    FALSE-PATH : if hierarchical_policy_condition returns FALSE then this path
will be executed.
 End-if
```
CONTINUE-PATH : Irrespective of the TRUE/FALSE this path will be executed.

End-policy

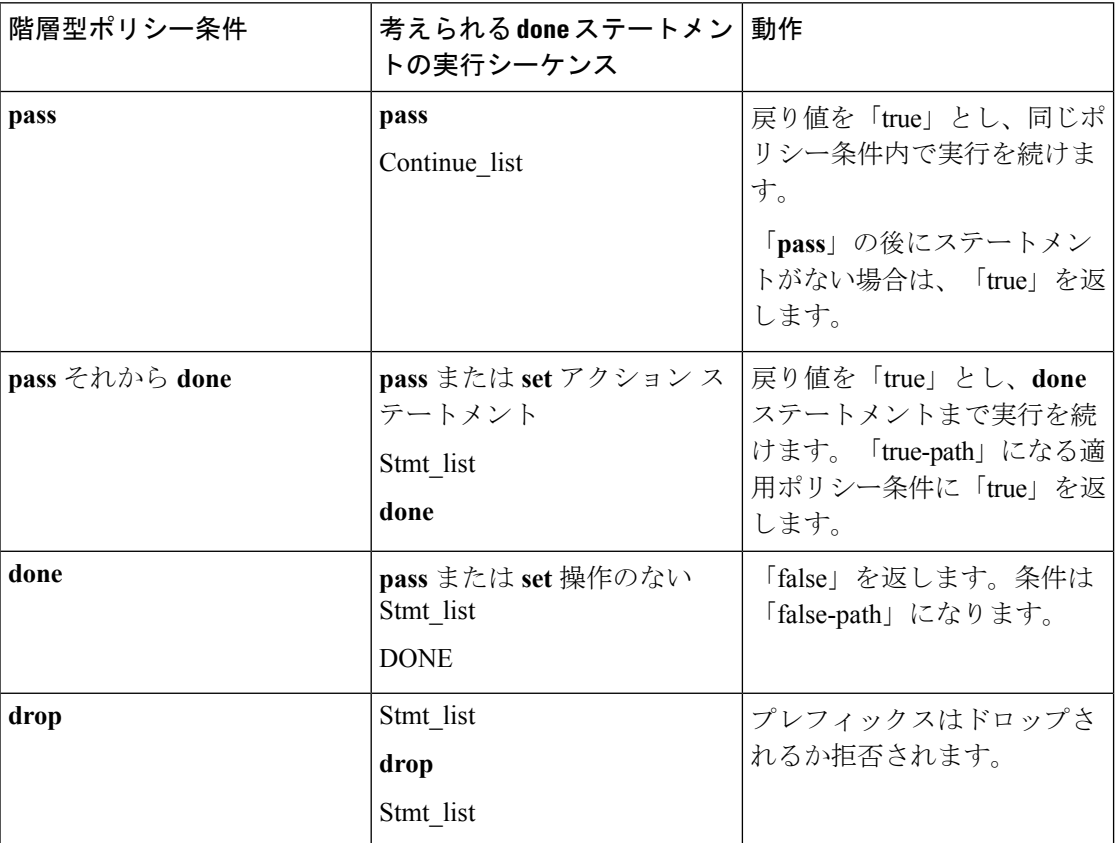

# ネストされたワイルドカード適用ポリシー

ルーティングポリシー言語 (RPL) の階層構造では、ポリシーが異なるポリシーを参照できま す。参照されている、または呼び出されているポリシーは、子ポリシーと呼ばれます。別のポ リシーを参照するまたは呼び出すポリシーは、親ポリシーと呼ばれます。呼び出すポリシーま たは親ポリシーは、BGPネイバーの共通セットとの接続用の複数の子ポリシーをネストできま す。ネストされたワイルドカード適用ポリシーでは、適用のネスティングに基づくワイルド カード(\*)が可能です。ワイルドカード操作では、ルータ上に定義される、特定の定義済み 英数字セットを含むポリシーすべてを呼び出す一般的な apply ステートメントを宣言すること が許されています。

ワイルドカードは、applyステートメントにポリシー名の最後にアスタリスク(\*)を配置する ことによって指定されます。ワイルドカードポリシーに、パラメータを渡すことはサポートさ れていません。ワイルドカードは、適用ポリシーのその部分が任意の値と一致することを示し ます。

ネストされたワイルドカード適用ポリシーの例として、次のようなポリシー階層を考えてみま す。

```
route-policy Nested_Wilcard
apply service_policy_customer*
end-policy
route-policy service_policy_customer_a
if destination in prfx set customer a then
set extcommunity rt (1:1) additive
endif
end-policy
route-policy service_policy_customer_b
if destination in prfx set customer b then
set extcommunity rt (1:1) additive
endif
end-policy
route-policy service_policy_customer_c
if destination in prfx set customer c then
set extcommunity rt (1:1) additive
endif
```
ここで、単一の親 apply ステートメント(apply service\_policy\_customer\*)が、指定された文字 列「service policy customer」を含むすべての子ポリシーを呼び出して(継承して)います。そ れぞれの子ポリシーをグローバルに定義されると、親ポリシーは動的にポリシー名に基づいて 子ポリシーをネストします。親ポリシーを設定すると、各子ポリシーをオンデマンドで継承し ます。親ポリシーと子ポリシーの間に、ワイルドカード一致ステートメント以上の直接的な関 連付けはありません。

# **VRF** インポート ポリシーの強化

end-policy

VRF RPL ベースのインポート ポリシー機能では、ルートターゲット (RT) およびポリシー内 で指定された他の基準を照合することによって、インポートルートポリシーだけに基づいてイ ンポート操作を実行する機能が提供されます。グローバル VRF アドレス ファミリ コンフィ ギュレーション モードでインポート RT を明示的に設定する必要はありません。インポート RT およびインポート ルートポリシーがすでに定義されている場合、ルートはインポート RT で設定された RT からインポートされ、インポート ルートポリシーで接続されたルートポリ シーに従います。

この機能を有効にするには、VPNアドレスファミリコンフィギュレーションモードのVRFサ ブモード下で **source rt import-policy** コマンドを使用します。

## 集約されたルートの照合

集約されたルートの照合機能は、集約されていないルートから BGP 集約ルートを照合するの に役立ちます。BGPは、ネイバーに更新を送信する前に、ルートのグループを1つのプレフィッ クスに集約できます。集約されたルートの照合機能を使用して、ルートポリシーはこの集約さ れたルートを他のルートから切り離します。

# 着信ポリシーでのプライベート **AS** の削除

BGPは、ネイバーにパケットを送信する前に、自身の as-path を付加します。パケットが複数 のiBGPネイバーを通過すると、as-path構造には、多くのプライベート自律システム (AS) が 追加されます。着信ポリシーでのプライベート AS の削除では、RPL route-policy を使用してそ れらのプライベート自律システムを削除する機能が与えられます。 **remove as-path private-as** コマンドを使用すると、AS 番号が 64512 ~ 65535 の自律システム(AS)が削除されます。